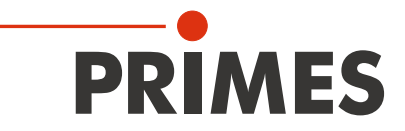

# **Originalbetriebsanleitung**

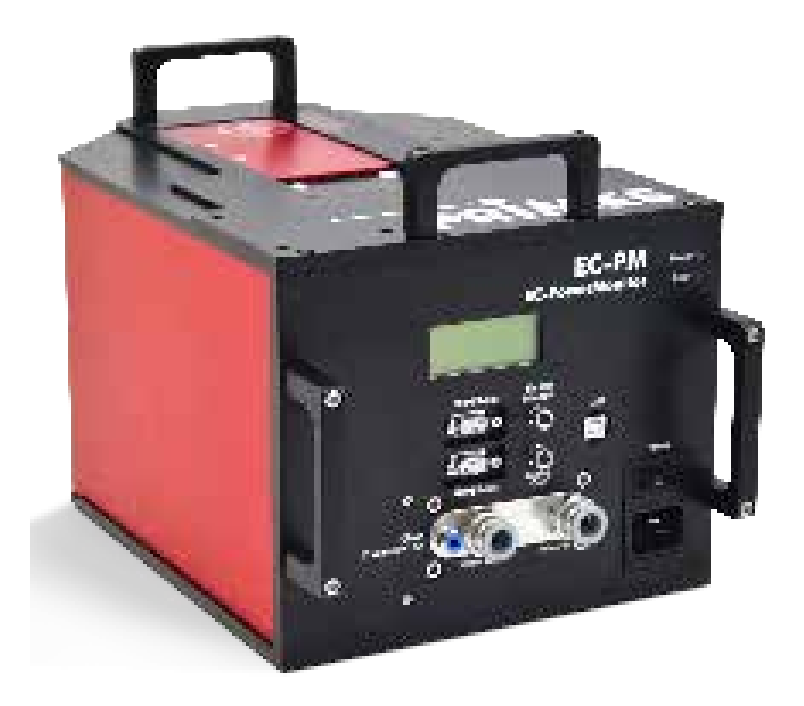

# **Electronically Calibrated PowerMonitor EC-PM**

PowerMonitorSoftware

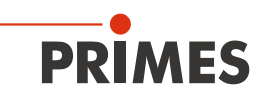

## Inhaltsverzeichnis

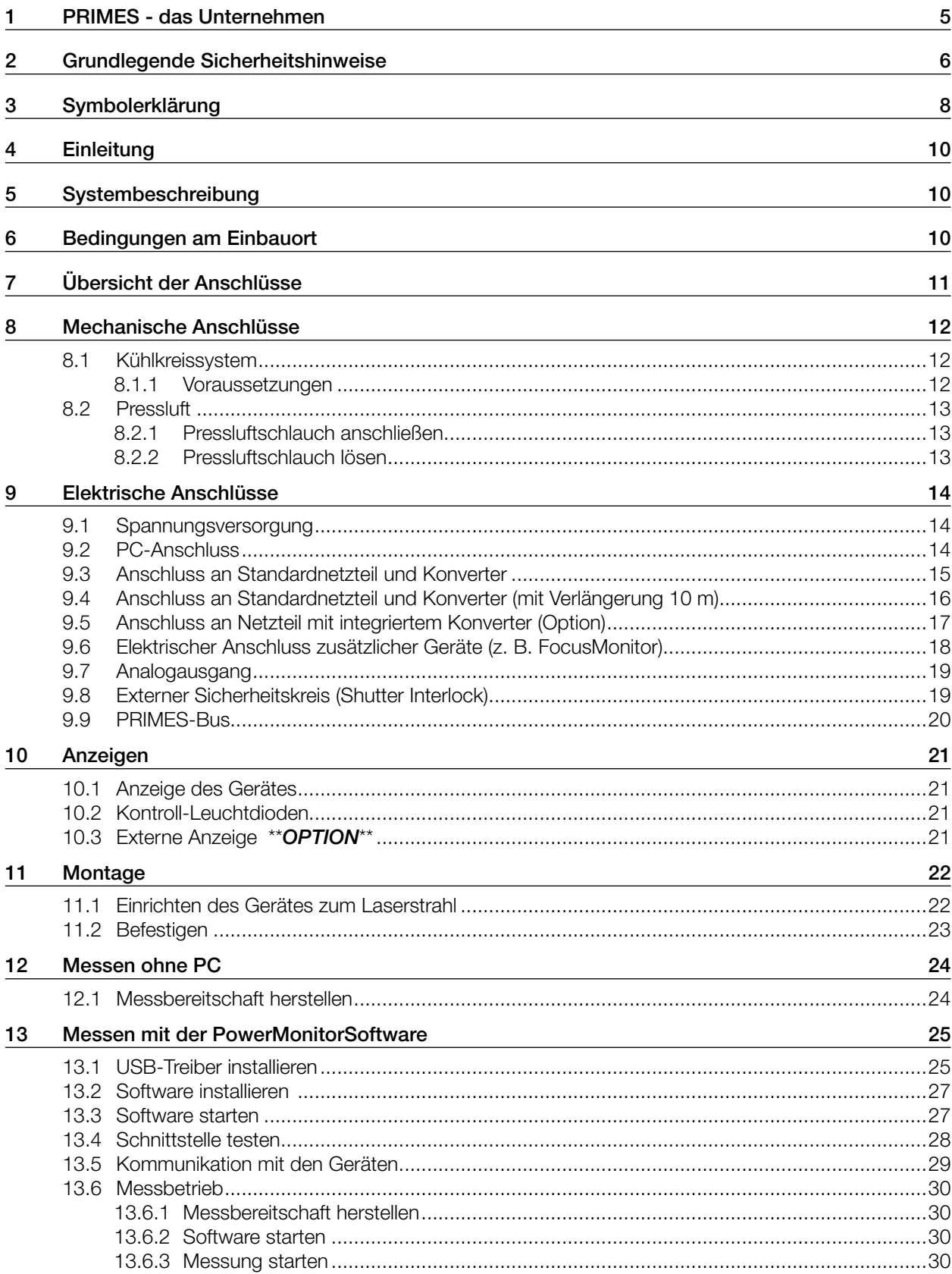

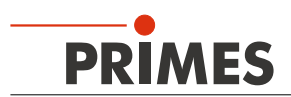

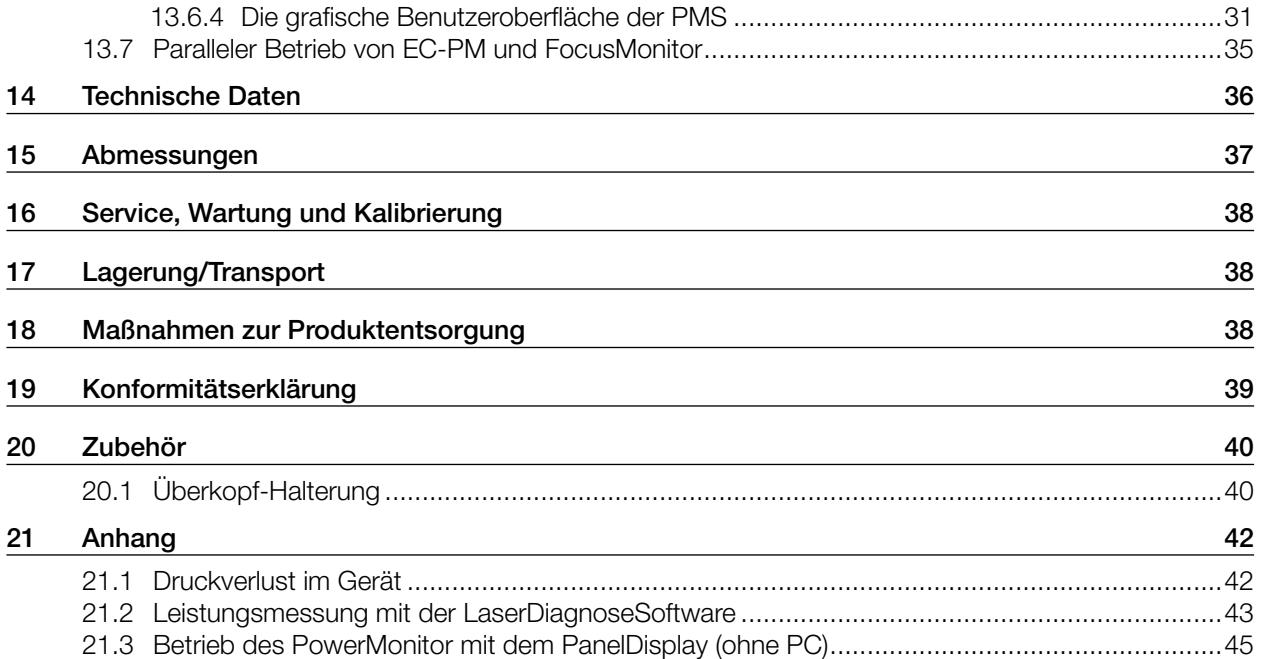

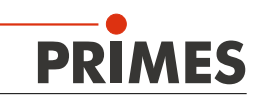

#### <span id="page-4-0"></span>PRIMES - das Unternehmen

PRIMES ist ein Hersteller von Messgeräten zur Laserstrahlcharakterisierung. Diese Geräte werden zur Diagnostik von Hochleistungslasern eingesetzt. Das reicht von CO<sub>2</sub>-Lasern über Festkörperlaser bis zu Diodenlasern. Der Wellenlängenbereich von Infrarot bis nahe UV wird abgedeckt. Ein großes Angebot von Messgeräten zur Bestimmung der folgenden Strahlparameter steht zur Verfügung:

- **Laserleistung**
- Strahlabmessungen und die Strahllage des unfokussierten Strahls
- Strahlabmessungen und die Strahllage des fokussierten Strahls
- Beugungsmaßzahl M2

Entwicklung, Produktion und Kalibrierung der Messgeräte erfolgt im Hause PRIMES. So werden optimale Qualität, exzellenter Service und kurze Reaktionszeit sichergestellt. Das ist die Basis, um alle Anforderungen unserer Kunden schnell und zuverlässig zu erfüllen.

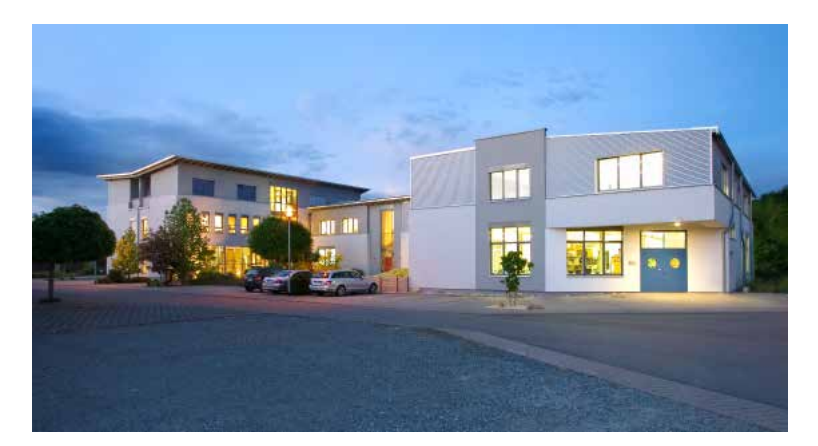

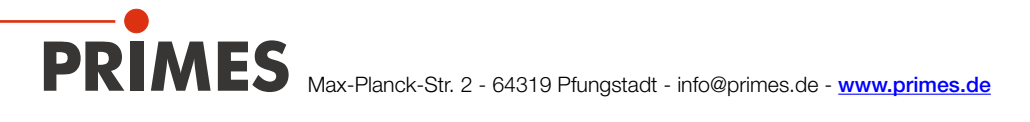

<span id="page-5-0"></span>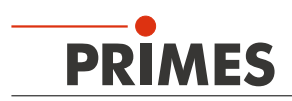

## 1 Grundlegende Sicherheitshinweise

#### Bestimmungsgemäße Verwendung

Der ElectronicCalibrated PowerMonitor (EC-PM) ist ausschließlich dazu gebaut, Messungen im oder in der Nähe des Strahlenganges von Hochleistungslasern durchzuführen. Jeder darüber hinausgehende Gebrauch gilt als nicht bestimmungsgemäß.

Zur Gewährleistung eines sicheren Betriebes darf der EC-PM nur nach den Angaben des Herstellers betrieben werden.

Das Benutzen des Gerätes für nicht vom Hersteller spezifizierten Gebrauch ist untersagt und kann zu gesundheitlicher Gefährdung bis hin zu tödlichen Verletzungen führen. Das Gerät darf nur in der Art und Weise eingesetzt werden, aus der keine potentielle Gefahr für Menschen entsteht.

Das Gerät selbst emittiert keine Laserstrahlung. Jedoch wird während der Messung der Laserstrahl durch das Gerät geleitet. Dabei kann Streustrahlung entstehen. Deshalb sind die geltenden Sicherheitsbestimmungen zu beachten und erforderliche Schutzmaßnahmen zu treffen.

#### Geltende Sicherheitsbestimmungen beachten

Beachten Sie die nationalen und internationalen Bestimmungen und Normen von ISO/CEN sowie die Vorschriften der Berufsgenossenschaft. Nationale Grundlage der Sicherheitsbestimmungen ist die Arbeits-<br>schutzverordnung zu küns zur Arbeitsschutzverordnung zu künstlicher optischer Strahlung (TROS Laserstrahlung), welche frühere Vorschriften wie z. B. die BGV B2 – Unfallverhütungsvorschrift Laserstrahlung ersetzt.

#### Erforderliche Schutzmaßnahmen treffen

Wenn sich Personen in der Gefahrenzone sichtbarer oder unsichtbarer Laserstrahlung aufhalten, z. B. an nur teilweise abgedeckten Lasersystemen, offenen Strahlführungssystemen und Laserbearbeitungsbereichen, sind folgende Schutzmaßnahmen zu treffen:

- Tragen Sie Laserschutzbrillen, die an die verwendete Laserwellenlänge angepasst sind.
- Schützen Sie sich vor direkter Laserstrahlung, Streureflexen sowie vor Strahlen, die durch die Laserstrahlung generiert werden (z. B. durch geeignete Abschirmwände oder auch durch Abschwächung dieser Strahlung auf ein unbedenkliches Niveau).
- Verwenden Sie Strahlführungs- bzw. Strahlabsorberelemente, die keine gefährlichen Stoffe freisetzen sobald sie mit der Laserstrahlung beaufschlagt werden und die dem Strahl hinreichend widerstehen können.
- Installieren Sie Sicherheitsschalter und/oder Notfallsicherheitsmechanismen, die das unverzügliche Schließen des Verschlusses am Laser ermöglichen.
- Befestigen Sie das Messgerät stabil, um eine Relativbewegung des Gerätes zur Strahlachse zu verhindern und somit die Gefährdung durch Streustrahlung zu reduzieren (das ist auch notwendig, um eine optimale Performance bei der Messung sicherzustellen).

#### Qualifiziertes Personal einsetzen

Alle Benutzer müssen in die Montage und Bedienung des Gerätes eingewiesen sein und grundlegende Kenntnisse über die Arbeit mit Hochleistungslasern, Strahlführungssystemen und Fokussiereinheiten haben.

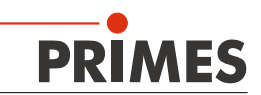

#### Umbauten und Veränderungen

Das Gerät darf ohne unsere ausdrückliche Zustimmung weder konstruktiv noch sicherheitstechnisch verändert werden. Jede Veränderung schließt eine Haftung unsererseits für resultierende Schäden aus.

#### Haftungsausschluss

Der Hersteller und der Vertreiber der Messgeräte schließt die Haftung für Schäden oder Verletzungen jeder Art aus, die durch den unsachgemäßen Gebrauch der Messgeräte oder die unsachgemäße Benutzung der zugehörigen Software entstehen. Der Käufer und der Benutzer verzichten sowohl gegenüber dem Hersteller als auch dem Lieferanten auf jedweden Anspruch auf Schadensersatz für Schäden an Personen, materielle oder finanzielle Verluste durch den direkten oder indirekten Gebrauch der Messgeräte.

<span id="page-7-0"></span>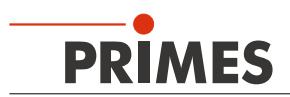

## 2 Symbolerklärung

In dieser Dokumentation wird auf Restgefahren mit folgenden Symbolen und Signalworten hingewiesen:

# **GEFAHR**

Bedeutet, dass Tod oder schwere Körperverletzung eintreten wird, wenn die entsprechenden Vorsichtsmaßnahmen nicht getroffen werden.

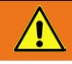

# WARNUNG

Bedeutet, dass Tod oder schwere Körperverletzung eintreten kann, wenn die entsprechenden Vorsichtsmaßnahmen nicht getroffen werden.

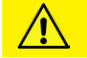

# VORSICHT

Bedeutet, dass eine leichte Körperverletzung eintreten kann, wenn die entsprechenden Vorsichtsmaßnahmen nicht getroffen werden.

# *ACHTUNG*

Bedeutet, dass Sachschaden entstehen kann, wenn die entsprechenden Vorsichtsmaßnahmen nicht getroffen werden.

#### Am Gerät selbst wird auf Gebote und mögliche Gefahren mit folgenden Symbolen hingewiesen:

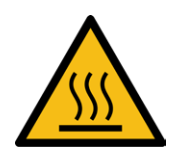

Warnung vor heißer Oberfläche

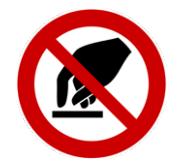

Berühren verboten

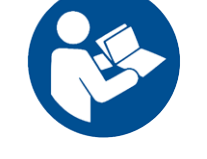

Vor Inbetriebnahme die Betriebsanleitung und die Sicherheitshinweise lesen und beachten!

Weitere Symbole, die nicht sicherheitsrelevant sind:

Hier finden Sie nützliche Informationen und hilfreiche Tipps.

Mit der CE-Kennzeichnung garantiert der Hersteller, dass sein Produkt den Anforderungen der relevanten EG-Richtlinien entspricht.

Handlungsaufforderung

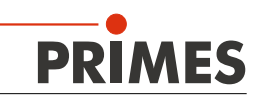

## 3 Einleitung

Der EC-PM ist ein hochgenaues Messgerät zur Bestimmung der Laserleistung von Strahlen im Multikilowattbereich. Die Hauptanwendung liegt in der Überwachung der Laserleistung von CO<sub>2</sub>-, Festkörper- und Faserlasern sowie Diodenlasern. Das Gerät ist sowohl zur Vermessung von kollimierten Strahlen als auch zur Vermessung von divergenter Strahlung geeignet. Dabei sollten die Leistungsdichten auf dem Eintrittsspiegel jedoch 5 kW/cm² nicht überschreiten und der Strahldurchmesser nicht größer als 75 mm sein.

# 4 Systembeschreibung

Der EC-PM misst nach dem kalorimetrischen Prinzip die Laserleistung. Die gesamte eingestrahlte Laserleistung wird im Messgerät von einem wassergekühlten Absorber aufgenommen. Die absorbierte Leistung wird bestimmt über die Messung des Kühlwasserdurchflusses und die Temperaturdifferenz zwischen ein- und ausströmendem Wasser.

Die spezifizierte Genauigkeit wird nur mit reinem Wasser erreicht. Frostschutzmittel verändern die Wärmekapazität des Wassers und können zu einer Fehlmessung führen und die Belastbarkeit des Systems reduzieren. Es ist wichtig, dass die Temperatur des einströmenden Kühlwassers gleichbleibend ist. Änderungen sollten nicht größer als 0,5 K/min oder 0,05 K pro 5 Sekunden sein. In diesem Fall ist der Nullpunkt stabil auf ± 50 Watt. Vor der Messung sollten Sie den Nulllevel/Tara neu einstellen.

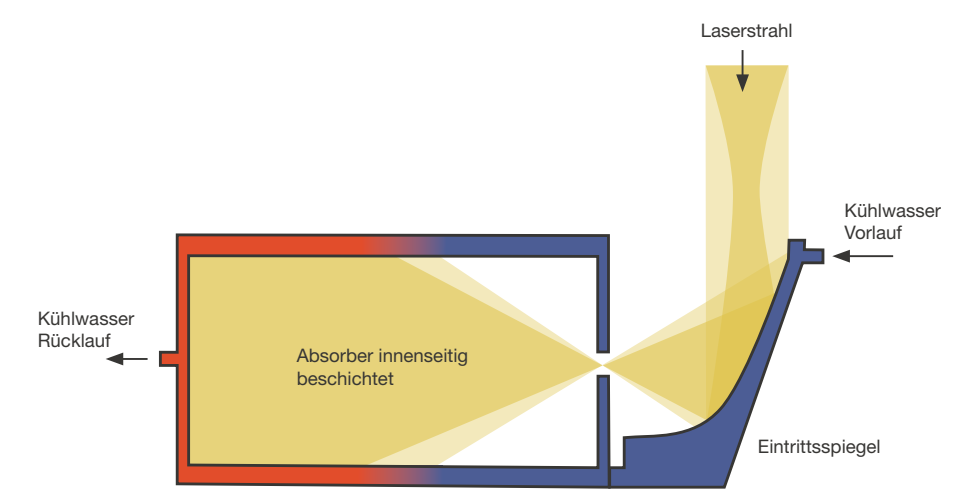

Abb. 4.1: Das Messprinzip des EC-PM

Der EC-PM verfügt auch über eine eingebaute Selbsttestfunktion. Damit kann die Funktionsfähigkeit und Genauigkeit des Messgerätes jederzeit überprüft werden.

Eine Heizpatrone erwärmt das Kühlwasser und die elektrisch erbrachte Wärmeleistung wird kalorimetrisch bestimmt. Dieser Wert wird mit der von der Heizpatrone aufgenommenen elektrischen Leistung verglichen. Dazu verfügt der EC-PowerMonitor über hochgenaue Messsysteme für Stromaufnahme und Betriebsspannung der Heizpatrone.

<span id="page-9-0"></span>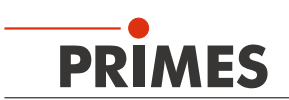

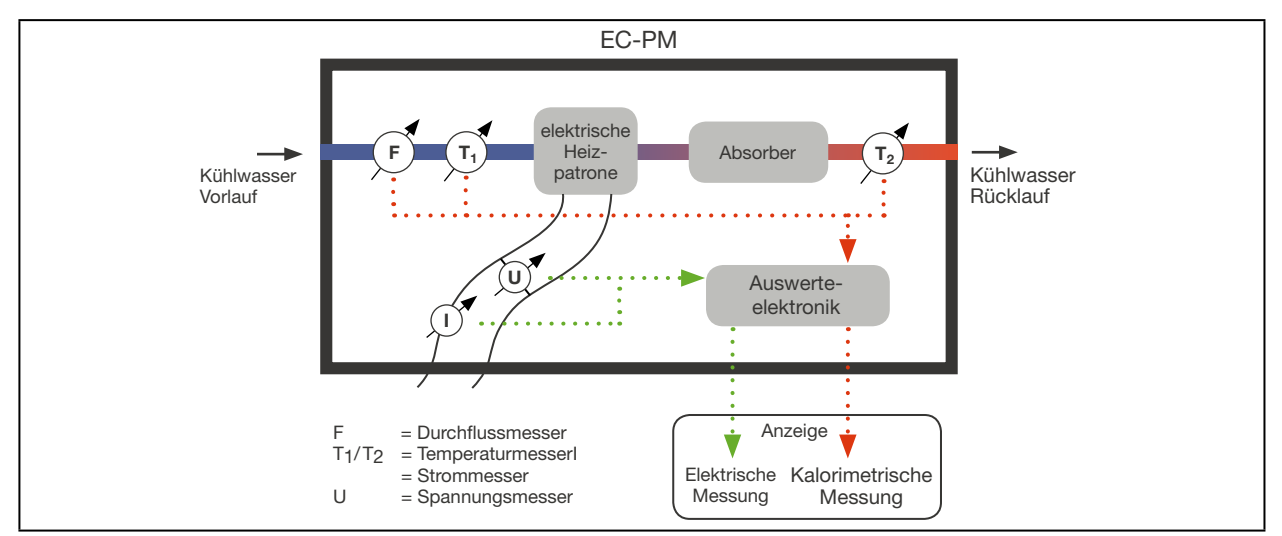

Abb. 4.2: Prinzip der Referenzmessung

# 5 Bedingungen am Einbauort

- Der EC-PM darf nicht in kondensierender Atmosphäre betrieben werden.
- Die Umgebungstemperatur muss über dem Gefrierpunkt liegen.
- Die Temperatur des Kühlwassers darf nicht unterhalb der Umgebungstemperatur liegen.
- Ebenso ist die Luftfeuchte zu berücksichtigen, um Kondensate innerhalb und außerhalb des Gerätes zu vermeiden.

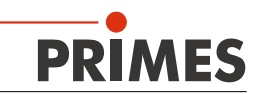

# <span id="page-10-0"></span>6 Übersicht der Anschlüsse

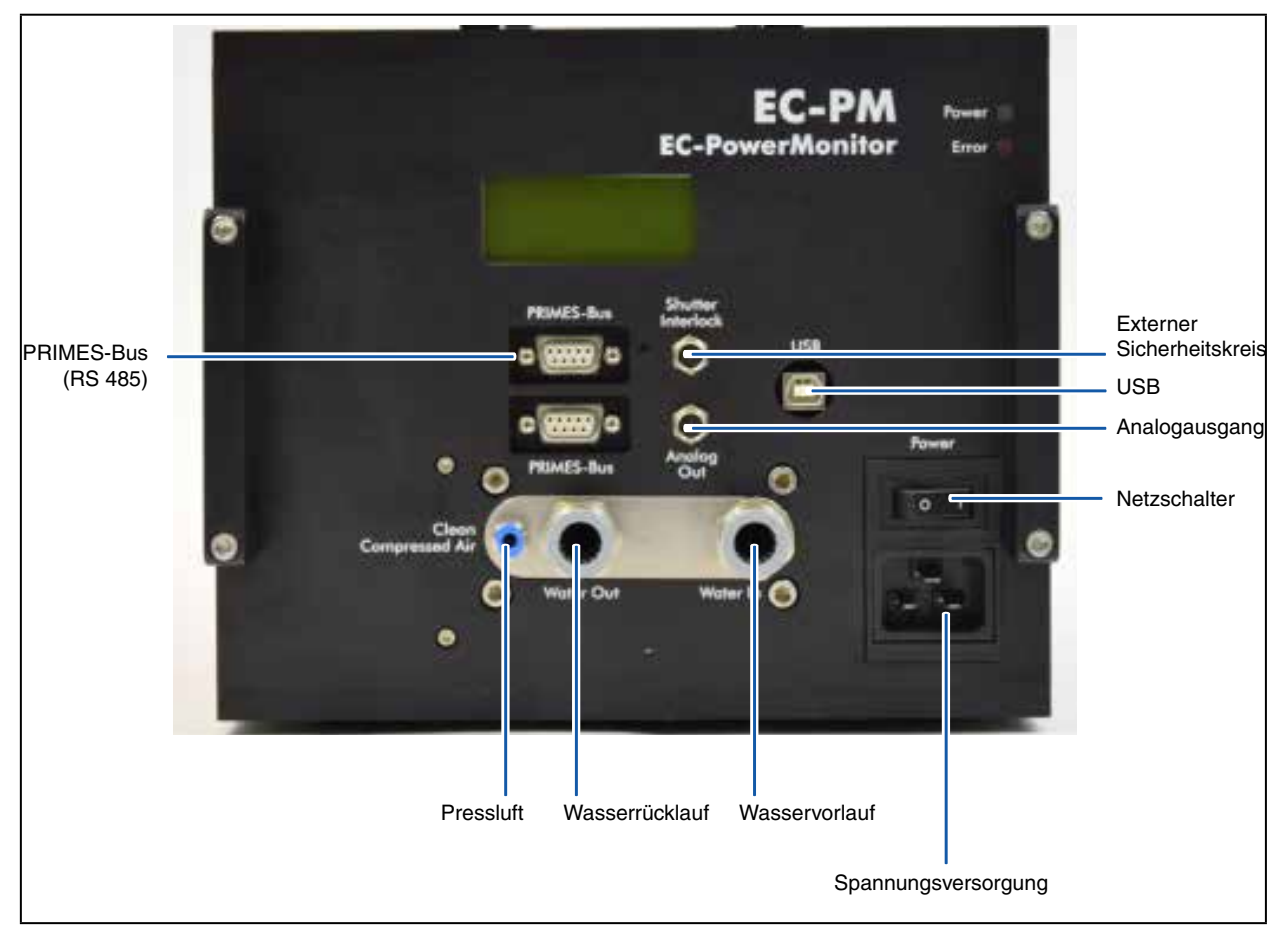

Abb. 6.1: Anschlussseite des EC-PM

<span id="page-11-0"></span>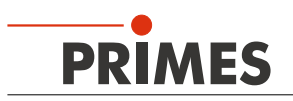

# 7 Mechanische Anschlüsse

#### 7.1 Kühlkreissystem

#### 7.1.1 Voraussetzungen

Für den zuverlässigen Betrieb ist ein minimaler Wasserdurchfluss von 5 l/min bei 40 % Strahlleistung erforderlich (Belastungsgrenze). Die Durchflussrate darf jedoch 12 l/min nicht überschreiten. Die am Gerät angegebene Durchflussrichtung ist unbedingt einzuhalten. Die Schwankungen der Temperatur im Kühlkreislauf sollten 0,5 °C/Minute nicht überschreiten, wenn die spezifizierte Genauigkeit erreicht werden soll. Typische Durchflussraten und Temperaturerhöhungen siehe [Tab. 8.1](#page-11-1).

|                                   |    | Strahlleistung in kW     |                |       |       |                |              |                |      |      |      |
|-----------------------------------|----|--------------------------|----------------|-------|-------|----------------|--------------|----------------|------|------|------|
|                                   |    | 8                        | $\overline{7}$ | 6     | 5     | $\overline{4}$ | $\mathbf{3}$ | $\overline{2}$ | 1,5  | 1    | 0,5  |
| in I/min<br><b>Durchflussrate</b> | 12 | 9,55                     | 8,36           | 7,17  | 5,97  | 4,78           | 3,58         | 2,39           | 1,79 | 1,19 | 0,6  |
|                                   | 11 | 10.42                    | 9,12           | 7,82  | 6,51  | 5,21           | 3,91         | 2,61           | 1,95 | 1,30 | 0,65 |
|                                   | 10 | 11.46                    | 10,03          | 8,60  | 7,17  | 5,73           | 4,30         | 2,87           | 2,15 | 1,43 | 0,72 |
|                                   | 9  | 12,74                    | 11,15          | 9,55  | 7,96  | 6,37           | 4,78         | 3,18           | 2,39 | 1,59 | 0,80 |
|                                   | 8  | 14.33                    | 12,54          | 10,75 | 8,96  | 7,17           | 5,37         | 3,58           | 2,69 | 1,79 | 0,90 |
|                                   | 7  | 16,38                    | 14,33          | 12,28 | 10,24 | 8,19           | 6,14         | 4,09           | 3,07 | 2,05 | 1,02 |
|                                   | 6  | 19,11                    | 16,72          | 14,33 | 11,94 | 9,55           | 7,17         | 4,78           | 3,58 | 2,39 | 1,19 |
|                                   | 5  | 22,93                    | 20,06          | 17,20 | 14,33 | 11,46          | 8,60         | 5,73           | 4,30 | 2,87 | 1,43 |
|                                   |    | Temperaturerhöhung in °C |                |       |       |                |              |                |      |      |      |

<span id="page-11-1"></span>Tab. 7.1: Durchflussraten/Temperaturerhöhung/Strahlleistung

Als Regel für die bei fester Durchflussrate maximale Laserleistung gilt: Durchflussrate mal 1,4 ergibt die maximale Laserleistung. Bei 12 l/min x 1,4 ergibt etwa 17 kW.

Betreiben Sie den EC-PM nur in nicht-kondensierender Atmosphäre. Die Temperatur des Kühlwassers darf deshalb nicht unterhalb der Umgebungstemperatur liegen.

Kühlen Sie das Gerät nur während des Messbetriebs. Wir empfehlen, die Kühlung ca. 5 Minuten vor der Messung zu starten und ca. 5 Minute nach der Messung zu beenden.

# *ACHTUNG*

**Beschädigungsgefahr durch Fremdkörper im Leitungssystem**

**Wenn Sie bei der Kühlkreisinstallation mit Dichtband arbeiten (z. B. Teflon oder Hanf) dürfen keine Teile davon in die Turbine gelangen! Sie könnten den Lauf hemmen bzw. den Durchfluss völlig stoppen.**

**Spülen Sie Ihr Leitungssystem gründlich vor dem Anschluss.**

# *ACHTUNG*

**Beschädigungsgefahr durch unterschiedliche chemische Potentiale.**

**Die kühlwasserführenden Teile des EC-PM bestehen aus Kupfer, Messing oder rostfreiem Stahl.** 

**Verbinden Sie das Gerät nicht mit einem Aluminiumkühlkreislauf!** 

Ein eventueller Zusatz von Additiven im Kühlwasser darf maximal 1 % betragen, da diese die Wärmeleitfähigkeit signifikant ändern und damit das Messergebnis verfälschen können.

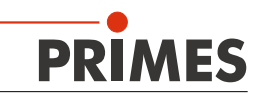

<span id="page-12-0"></span>Ein Betrieb mit stark entionisiertem Wasser (DI-Wasser) ist nur mit entsprechenden Anschlussstücken möglich – bitte informieren Sie uns vor dem Kauf des Gerätes.

#### Folgende Voraussetzungen müssen erfüllt sein:

- 1) Keine Luftblasen (Volumenanteil >2 %) im Kühlwasser
- 2) die Leitfähigkeit des Kühlwassers soll > 50 µS/cm (mit leichten Abstrichen bei der Messunsicherheit >30 µS/cm) betragen

#### Wasserversorgung anschließen

Die Steckanschlüsse am EC-PM sind für Schlauch-Außendurchmesser von 16 mm vorgesehen. Die Steckanschlüsse sind mit Verschlussstopfen verschlossen, damit kein Restwasser austreten kann. Bitte bewahren Sie die Verschlussstopfen für einen späteren Transport auf.

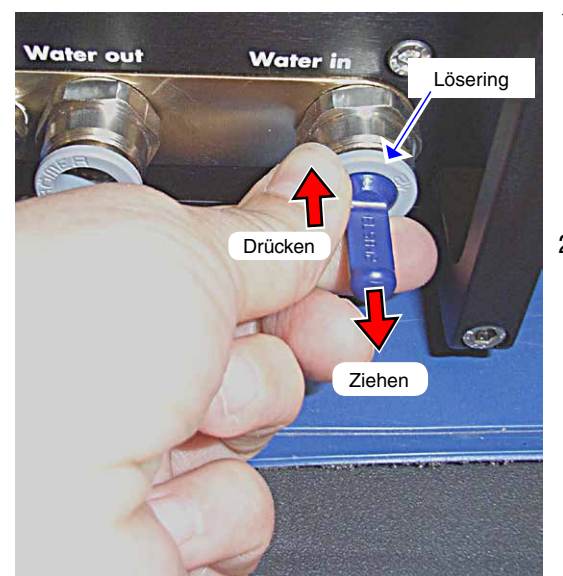

- 1. Drücken Sie mit einer Hand den grauen Lösering des Anschlusses nieder und ziehen Sie mit der anderen Hand den Stopfen heraus. Entfernen Sie beide Verschlussstopfen der Wasseranschlüsse und bewahren Sie diese auf.
- 2. Schließen Sie Vorlauf (Water in) und Rücklauf (Water out) des Gerätes an, indem Sie den Schlauch einfach bis zum Anschlag (ca. 2 cm tief) in den Steckanschluss hineinschieben.

#### 7.2 Pressluft

Die Pressluft wird benötigt für den automatischen Betrieb des Verschlusses. Schließen Sie nur gereinigte, ölund wasserfreie Pressluft mit einem Druck vom 1,5 bar ... 6 bar an.

Schließen Sie die Pressluftversorgung über einen Kunststoffschlauch mit einem Außendurchmesser von 4 mm an.

#### 7.2.1 Pressluftschlauch anschließen

Schieben Sie den Schlauch bis zum Anschlag in den Steckanschluss hinein.

#### 7.2.2 Pressluftschlauch lösen

X Drücken Sie mit einer Hand den blauen Lösering des Anschlusses nieder und ziehen Sie mit der anderen Hand den Schlauch heraus.

<span id="page-13-0"></span>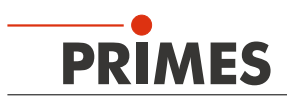

### 8 Elektrische Anschlüsse

# *ACHTUNG*

**Beschädigungsgefahr** 

Ein Verbinden oder Trennen der Buskabel bei angelegter Versorgungsspannung führt zu Spannungsspitzen, welche die Kommunikationsbausteine des Messgerätes zerstören können.

Stellen Sie alle Verbindungen nur bei ausgeschaltetem Netzteil her! Lösen Sie keine Stecker sobald die Versorgungsspannung eingeschaltet ist!

#### 8.1 Spannungsversorgung

Der PM 100 benötigt für den Betrieb eine Versorgungsspannung von 24 V ±5 % (DC). Ein passendes Netzteil wird mitgeliefert.

Die Versorgungsspannung und die Daten werden über den PRIMES-RS485-Bus übertragen.

# *ACHTUNG*

#### Beschädigungsgefahr

Die Versorgungsspannung von 24 V wird über den RS485-basierten PRIMES-Bus übertragen. Bei direktem Anschluss des Messgerätes an den PC kann dieser beschädigt werden!

Verbinden Sie den PC nur über den PRIMES-RS485/RS232-Schnittstellenkonverter oder über das PRIMES-Netzteil mit integriertem Konverter mit dem Messsystem! Sie können auch eine USB-R232-Verbindung benutzten.

#### 8.2 PC-Anschluss

Für die Kommunikation mit dem PC benötigen Sie:

#### bei Anschluss an den PC über RS232

PRIMES-RS485/RS232-Konverter (im Lieferumfang)

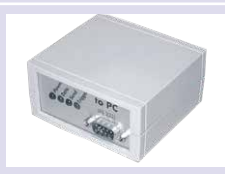

#### zusätzlich bei Anschluss an den PC über USB:

USB-Seriell-Konverter (im Lieferumfang)

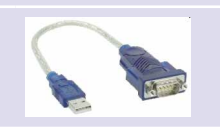

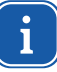

Wenn Sie den PC über eine USB-Schnittstelle anschließen, müssen Sie auch den Treiber für den USB/Serial-Konverter installieren (siehe Kapitel [13](#page-23-1)). Schließen Sie den USB-Adapter erst nach der Treiberinstallation an den PC an. Den USB-Treiber finden Sie auf der mitgelieferten CD-ROM.

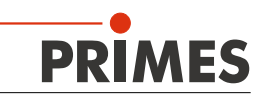

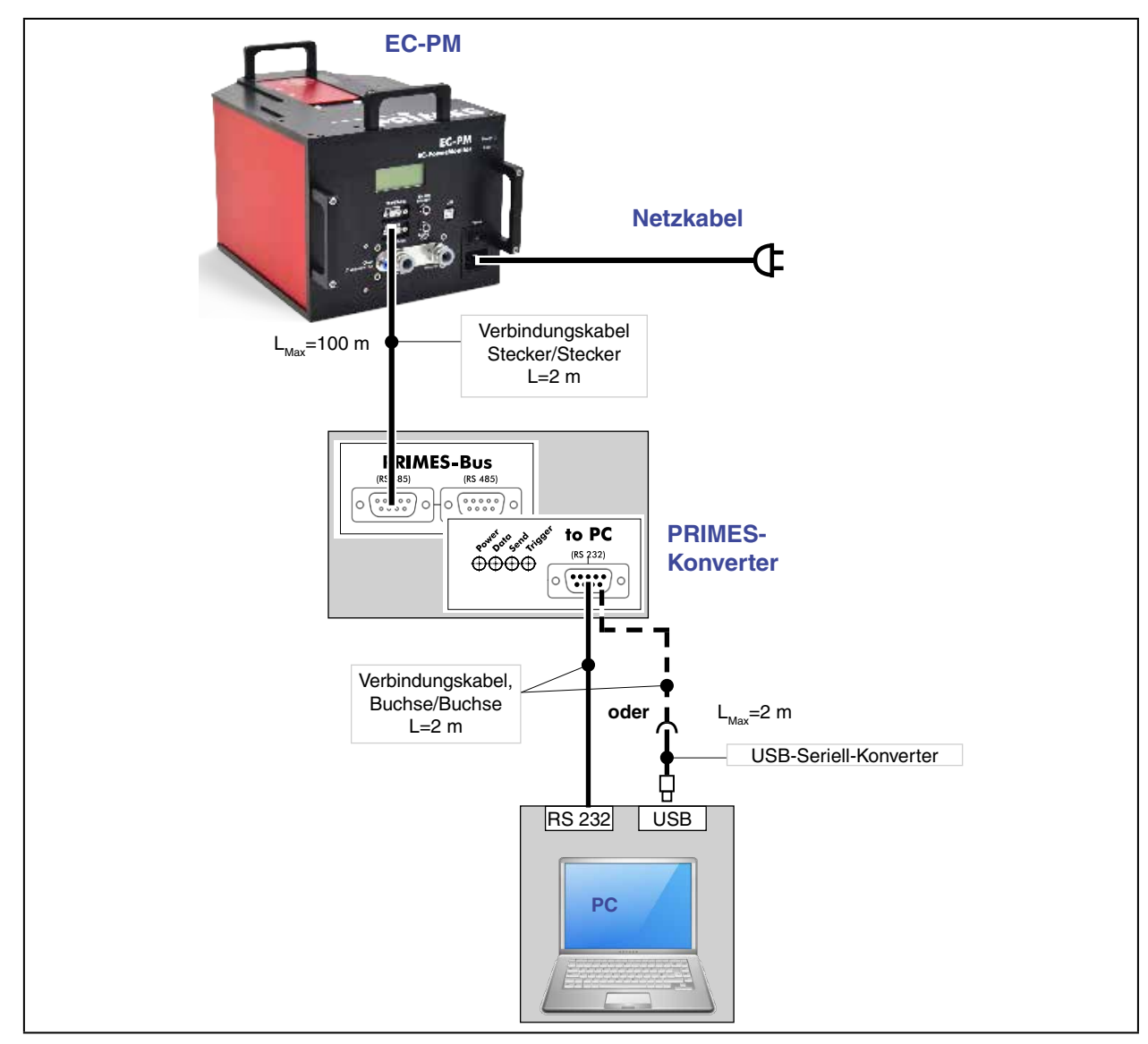

#### <span id="page-14-0"></span>8.3 Anschluss mit PRIMES-Konverter

Abb. 8.1: Anschluss mit Standardkabel 2 m

<span id="page-15-0"></span>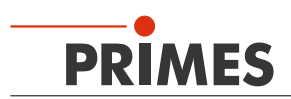

8.4 Anschluss an Standardnetzteil und Konverter (mit Verlängerung 10 m)

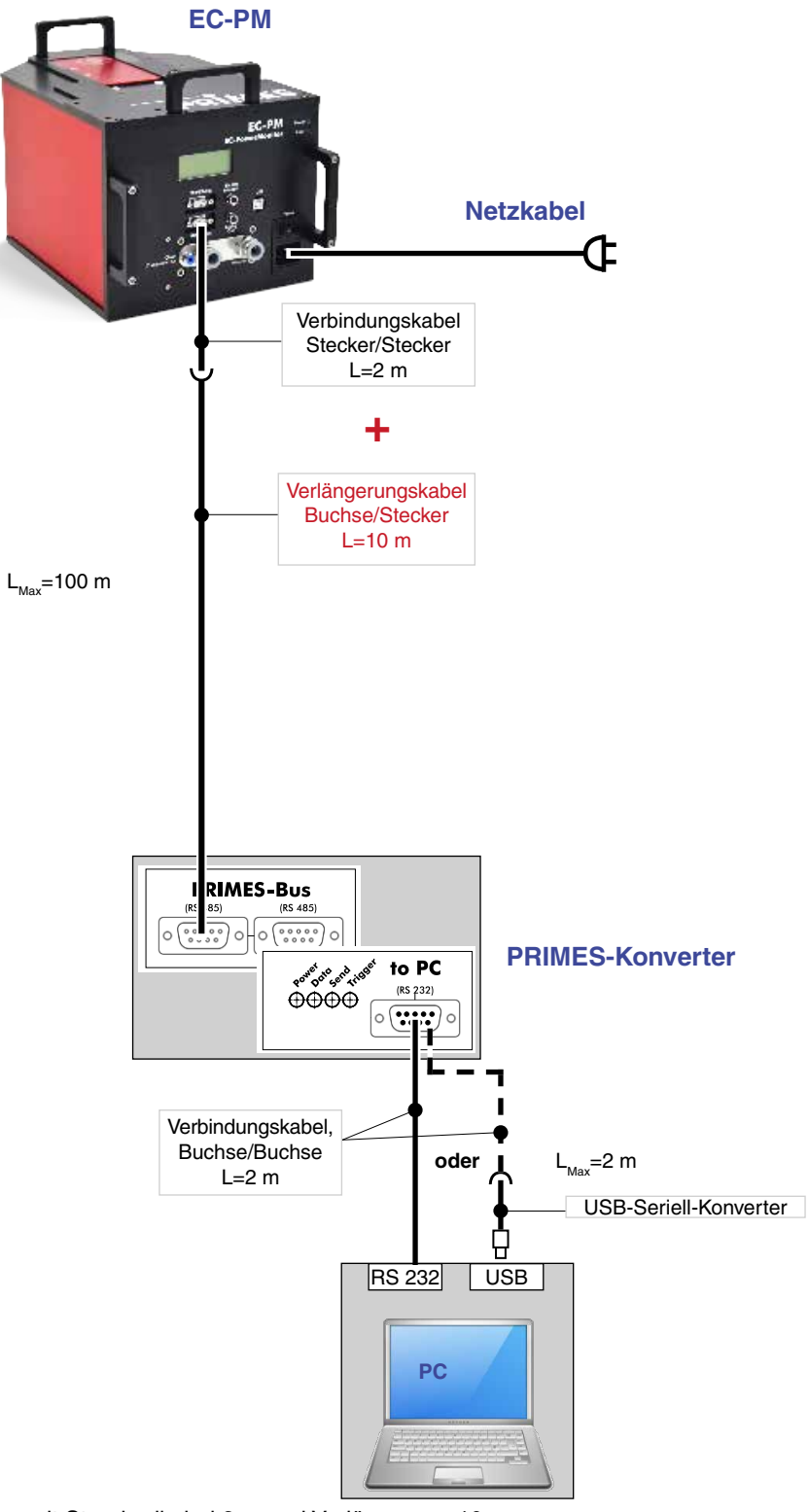

Abb. 8.2: Anschluss mit Standardkabel 2 m und Verlängerung 10 m

i

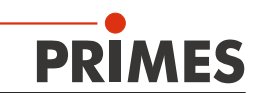

#### <span id="page-16-0"></span>8.5 Elektrischer Anschluss zusätzlicher Geräte (z. B. FocusMonitor)

Bitte benutzen Sie beim Anschluss mehrerer Geräte nur ein Netzteil, z. B. das PRIMES-Netzteil Nr. 101-005-001 oder Nr. 101-005-002. Das Netzteil darf nur über Kabel mit Schutzleiter an geerdete Netze angeschlossen werden.

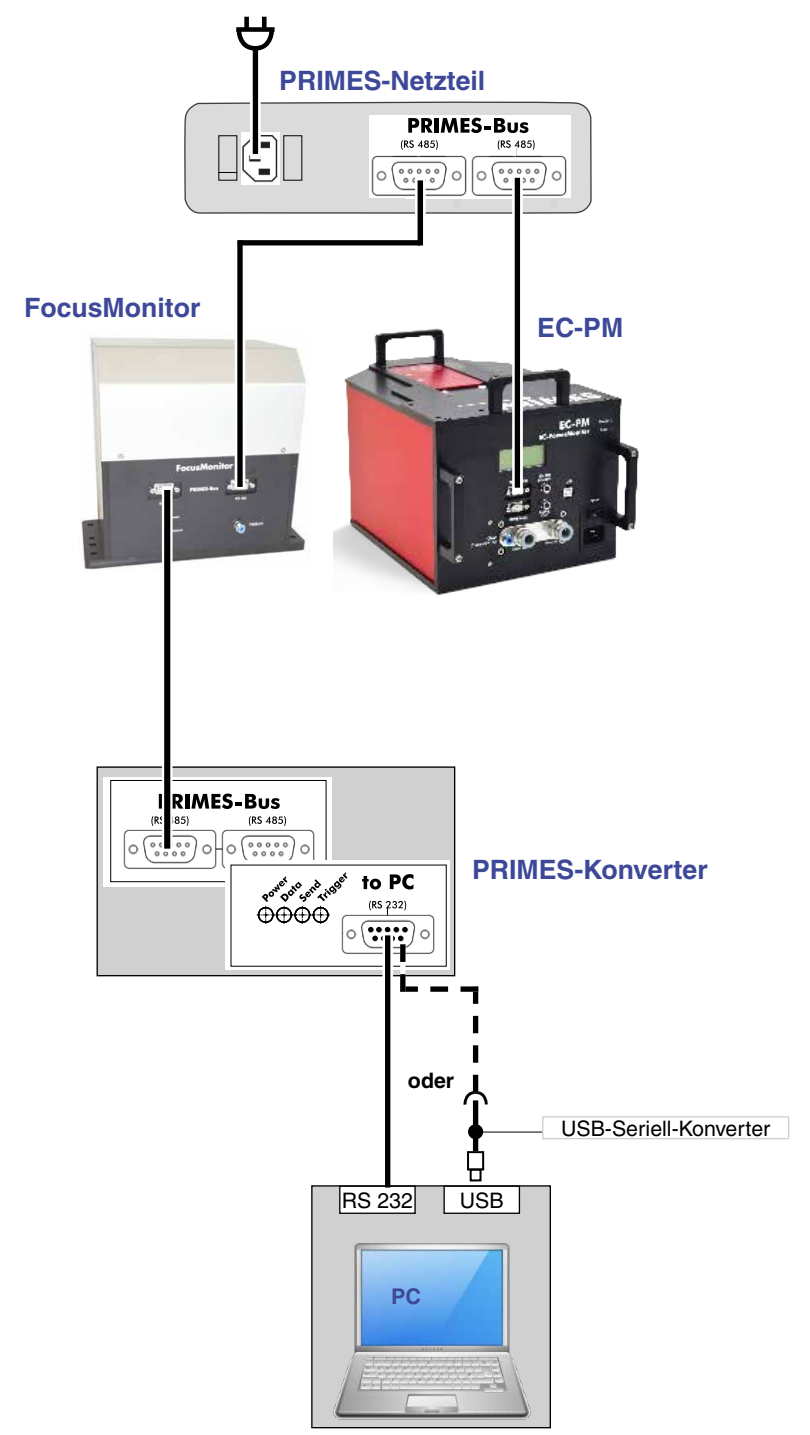

<span id="page-16-1"></span>Abb. 8.3: Beispiel für den Anschluss von FocusMonitor und PowerMonitor

Für den Betrieb beider Geräte wird nur ein PRIMES-Konverter gebraucht, da die Geräte unterschiedliche logische Adressen besitzen.

<span id="page-17-0"></span>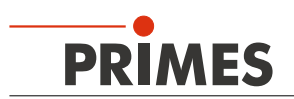

#### 8.6 Analogausgang

Das analoge Signal wird auf die vierpolige Gerätebuchse M8 ausgeführt. Die Ausgangsspannung beträgt 0 V ...10 V, was einer Laserleistung von 0 kW ... 40 kW entspricht. Der Umrechnungsfaktor ist also 0,4 V Ausgangsspannung pro 1 kW.

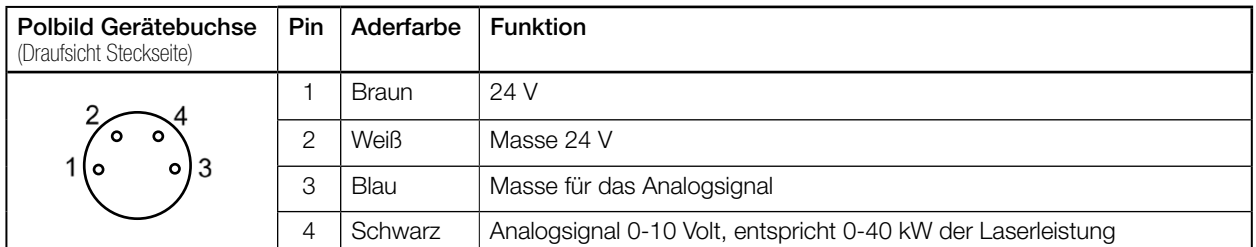

Ein passendes Anschlusskabel gehört zum Lieferumfang.

#### 8.7 Externer Sicherheitskreis (Shutter Interlock)

Der externe Sicherheitskreis schützt das Messgerät vor Schäden durch Abschalten des Lasers im Fehlerfall. Das Gerät kann beschädigt werden, wenn

- der Wasserdurchfluss zu gering ist
- der Laser bei noch geschlossenem Verschluss eingeschaltet wird

Ist der Wasserdurchfluss zu gering oder der Verschluss der Apertur geschlossen, so sind Pin 1 und Pin 4 verbunden. Entsprechen Wasserdurchfluss und Verschlussstellung an der Apertur den Betriebsbedingungen, so sind Pin 1 und Pin 3 verbunden.

# *ACHTUNG*

#### **Beschädigungsgefahr**

**Ist der Sicherheitskreis nicht angeschlossen, kann das Gerät durch Überhitzung beschädigt oder der noch geschlossene Verschluss durch den Laserstrahl zerstört werden.**

 $\blacktriangleright$ **Schließen Sie die Lasersteuerung so an, dass bei einer Unterbrechung dieser Verbindung der Laser abgeschaltet wird.**

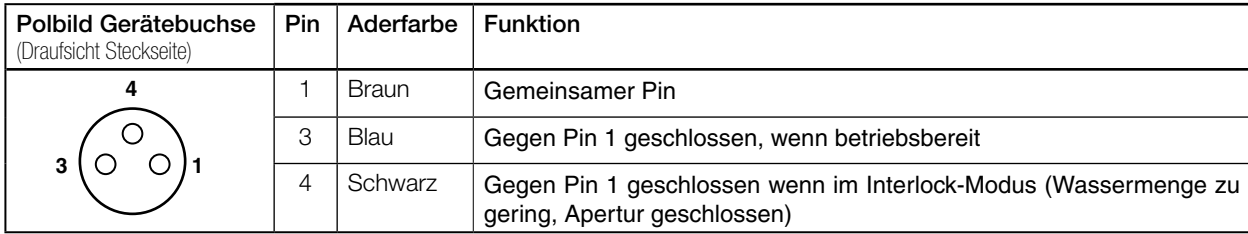

Ein passendes Anschlusskabel gehört zum Lieferumfang

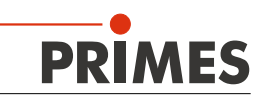

### <span id="page-18-0"></span>8.8 PRIMES-Bus

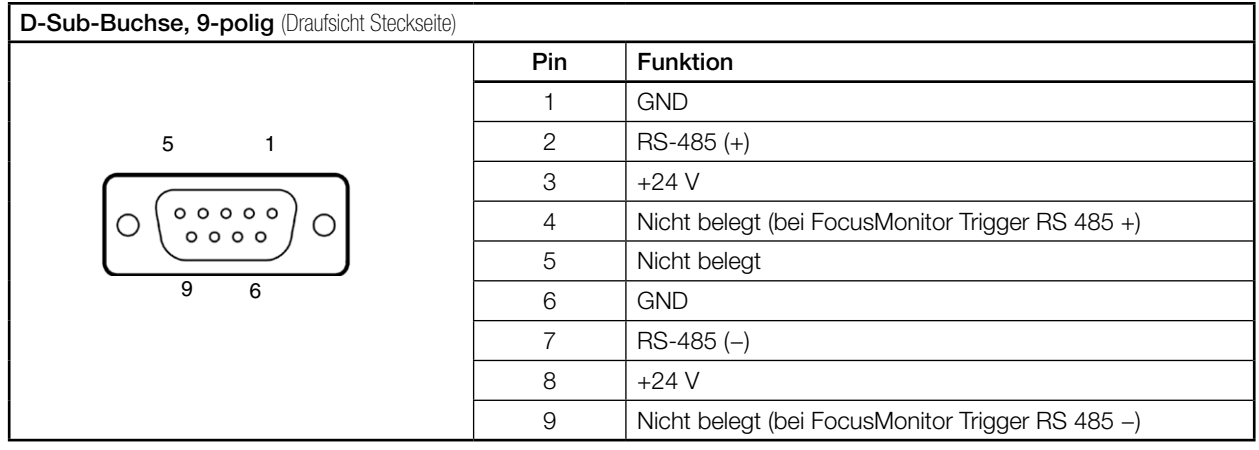

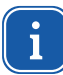

Beide D-Sub-Buchsen am Gerät haben die gleiche Belegung.

### <span id="page-19-0"></span>9 Anzeigen

#### 9.1 Anzeige des Gerätes

Das LCD (Liquid Crystal Display) auf der Anschlussseite des Gerätes zeigt die Laserleistung, den Wasserdurchfluss und die Temperaturdifferenz an.

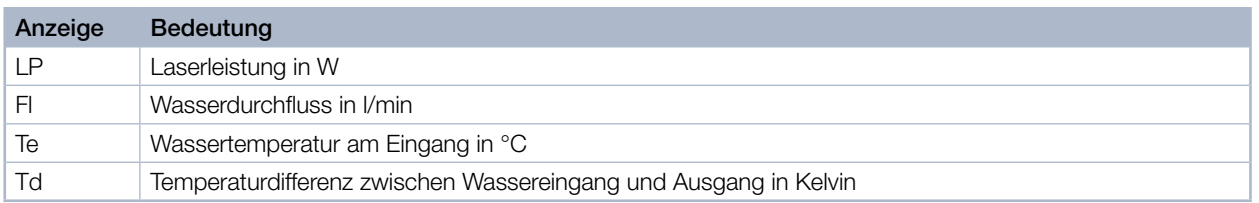

#### 9.2 Kontroll-Leuchtdioden

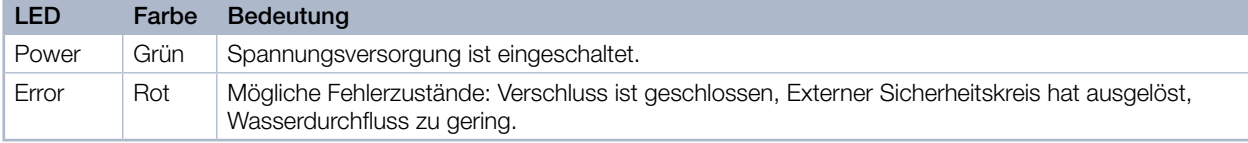

#### Anzeige (LCD)

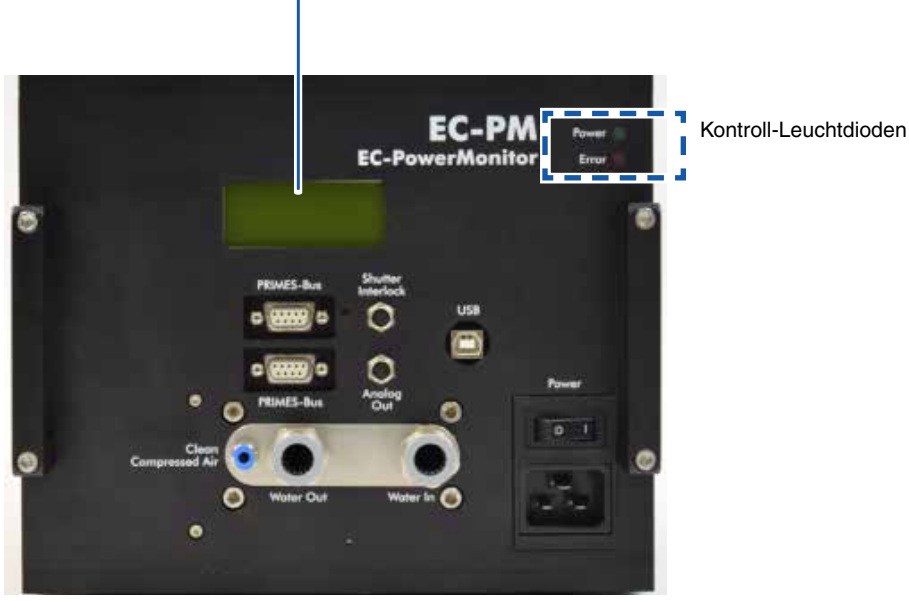

Abb. 9.1: Anzeigen des EC-PM

Nach der Verbindung aller Kabel können Sie das Netzteil einschalten. Die grüne Kontrollanzeige (Power) an der Frontseite des EC-PM leuchtet.

Wenn der Kühlwasserfluss zu gering ist oder der Verschluss geschlossen ist, leuchtet die rote Kontrollanzeige (Error).

#### 9.3 Externe Anzeige \*\* OPTION\*\*

Die optionale externe Anzeige ermöglicht eine Anzeige der gemessenen Leistung ohne PC in größerer Entfernung von der Messposition (siehe Kapitel [21.3 auf Seite 44](#page-43-0)).

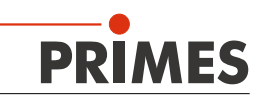

### <span id="page-20-0"></span>10 Montage

#### 10.1 Einrichten des Gerätes zum Laserstrahl

Der Laserstrahl sollte die Eintrittsöffnung mittig treffen. Der Strahldurchmesser sollte 30 mm nicht überschreiten. Die maximale Leistung beträgt 10 kW und die Leistungsdichte am Eintrittsspiegel darf 12 kW/cm<sup>2</sup> nicht überschreiten.

Bei stark divergenter Strahlung muss der Strahl eventuell mit einer zusätzlichen Linse rekollimiert werden. Für die korrekte Einrichtung beachten Sie bitte die [Abb. 11.1](#page-20-1).

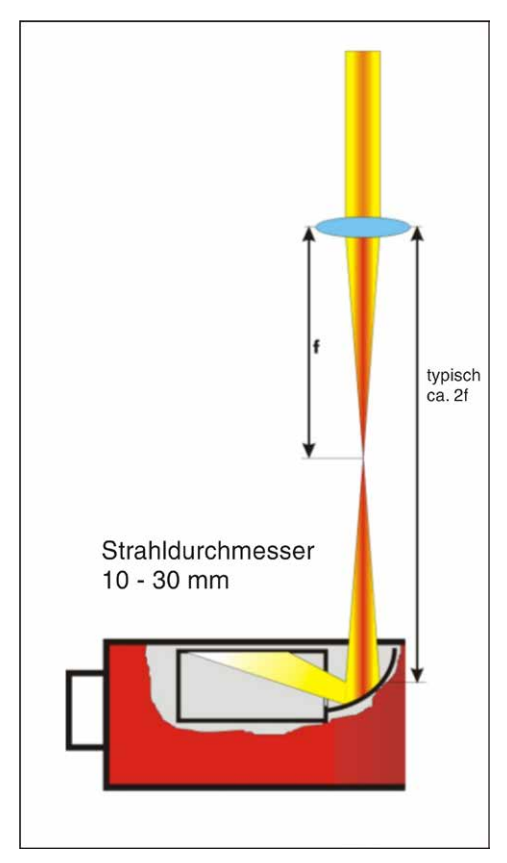

Abb. 10.1: Laserstrahl-Einrichtung für den EC-PM

# **WARNUNG**

<span id="page-20-1"></span>**Verletzungsgefahr durch Streustrahlung**

**Trifft der Laserstrahl nicht senkrecht auf das Messgerät, kann im Messbetrieb Streustrahlung entstehen.**

 $\blacktriangleright$ **Richten Sie das Messgerät senkrecht zum Laserstrahl aus.**

<span id="page-21-0"></span>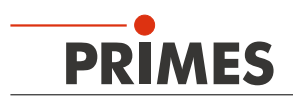

#### 10.2 Befestigen

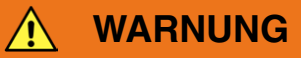

#### **Verletzungsgefahr**

**Wird das Messgerät aus der eingemessenen Position bewegt, kann im Messbetrieb Streustrahlung entstehen.**

**Befestigen Sie das Gerät so, dass es durch unbeabsichtigtes Anstoßen oder Zug an den Kabeln oder Schläuchen nicht bewegt werden kann.**

In der Bodenplatte des Gerätes sind vier Durchgangsbohrungen ∅11 mm sowie zwei Passbohrungen ∅10H6 für die Befestigung vorgesehen. Für die Montage muss das Seitenblech entfernt werden.

Entfernen Sie beidseitig die Befestigungsschrauben (siehe [Abb. 11.2](#page-21-1)) und ziehen Sie das Seitenblech aus dem Gehäuse.

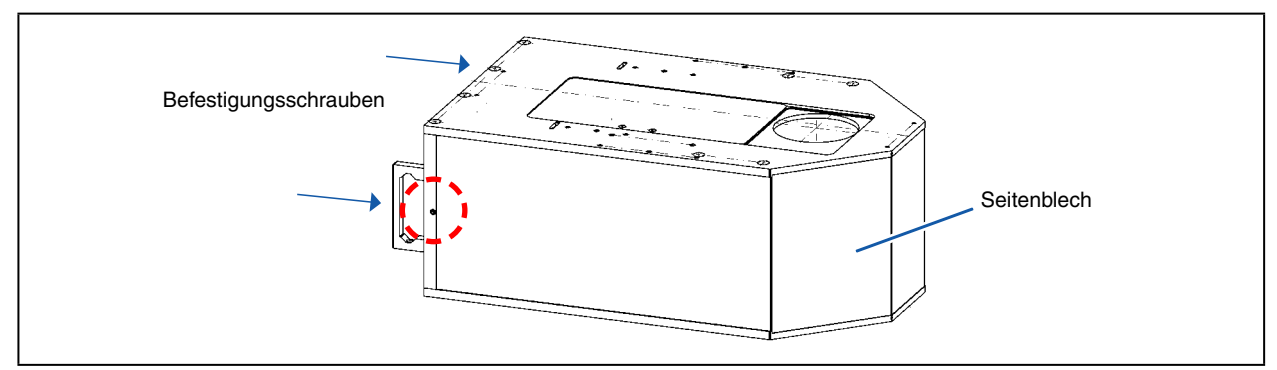

Abb. 10.2: Befestigungspunkte des Seitenbleches

Wir empfehlen für die Befestigung vier Schrauben M10 der Festigkeitsklasse 8.8 und ein Anziehdrehmoment von 40 N·m. Die Gesamtlänge der Schrauben ist von den Dimensionen der kundenseitigen Halterung abhängig.

<span id="page-21-1"></span>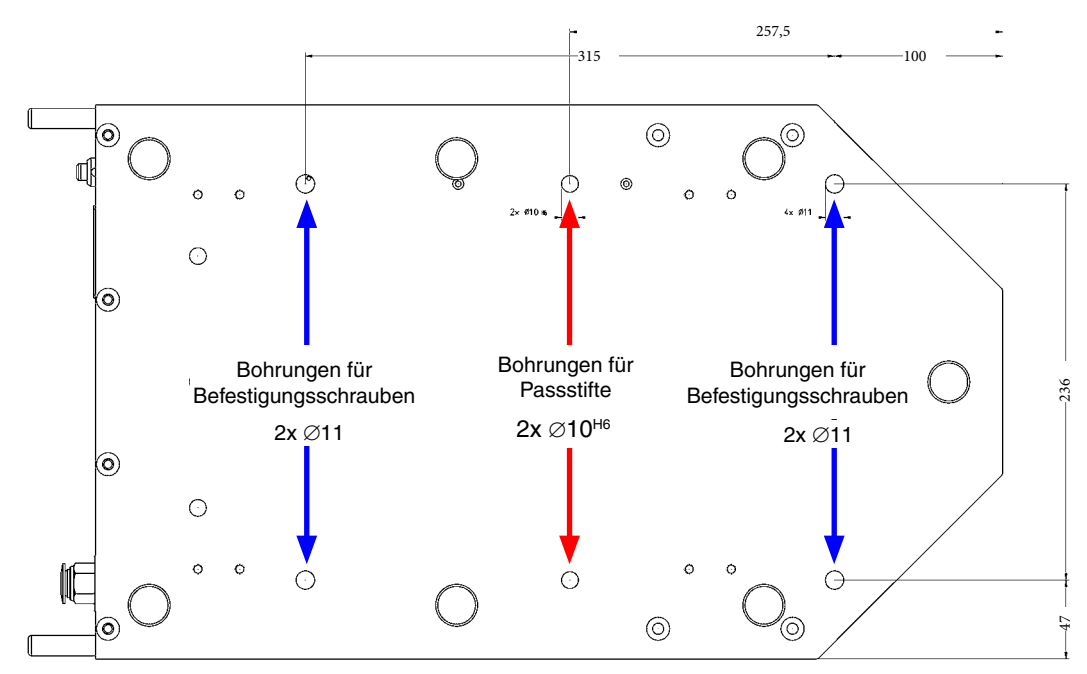

Abb. 10.3: Befestigungsbohrungen, Ansicht von unten

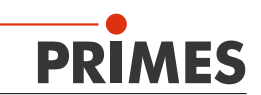

## <span id="page-22-0"></span>11 Messen ohne PC

Mit dem EC-PM können Sie auch ohne PC-Anschluss messen. Die Messwerte werden in der geräteeigenen Anzeige dargestellt.

Bei Bedarf können Sie mit dem PanelDisplay (Zubehör) die Messwerte auch in größerer Entfernung von der Messposition verfolgen (siehe Kapitel [21.3 auf Seite 44](#page-43-0)).

Folgende Messwerte werden in der Anzeige des EC-PM angezeigt:

- Laserleistung in Watt (LPower)
- Kühlwasserdurchfluss in l/min (Flow)
- Kühlwasser-Eingangstemperatur in °C (Te)
- Temperaturdifferenz zwischen Kühlkreiseingang und Kühlkreisausgang in Kelvin (Td)

#### 11.1 Messbereitschaft herstellen

- 1. Stellen Sie sicher, dass der Sicherheitskreis angeschlossen ist und korrekt funktioniert.
- 2. Schalten Sie die Wasserkühlung ein.
- 3. Schalten Sie die Spannungsversorgung ein, die grüne LED (Power) muss leuchten.
- 4. Warten Sie bis die Anzeige aufleuchtet.
- 5. Öffnen Sie den Verschluss manuell. Die rote LED (Error) muss erlöschen.

Der EC-PM ist nun messbereit.

<span id="page-23-0"></span>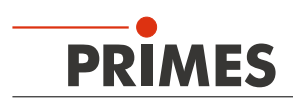

### <span id="page-23-1"></span>12 Messen mit der PowerMonitorSoftware

Der EC-PM wird mit der PowerMonitorSoftware (PMS) ausgeliefert, die einen Betrieb mit dem PC ermöglicht. Ein weiteres PRIMES-Programm, die LaserDiagnoseSoftware (LDS), kann ab Version 2.7 ebenfalls für den Betrieb des EC-PM eingesetzt werden (weitere Hinweise siehe Kapitel [21.2 auf Seite 42](#page-41-1)).

Wenn Sie den EC-PM über eine USB-Schnittstelle am PC angeschlossen haben, müssen Sie zunächst den Treiber für den USB/Serial-Konverter installieren. Legen Sie hierzu bitte den mitgelieferten Datenträger in das Laufwerk Ihres PCs.

#### 12.1 USB-Treiber installieren

Nach Anschluss des Gerätes startet der Hardwaremanager des Betriebssystems. Folgen Sie bitte den Bildschirmanweisungen:

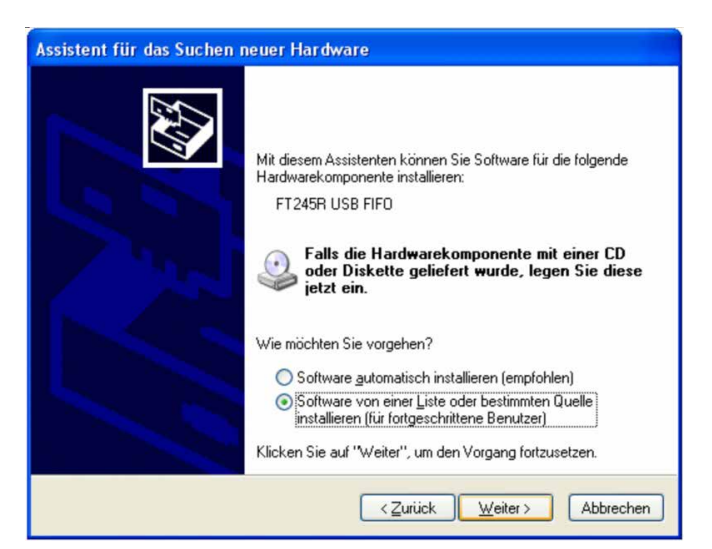

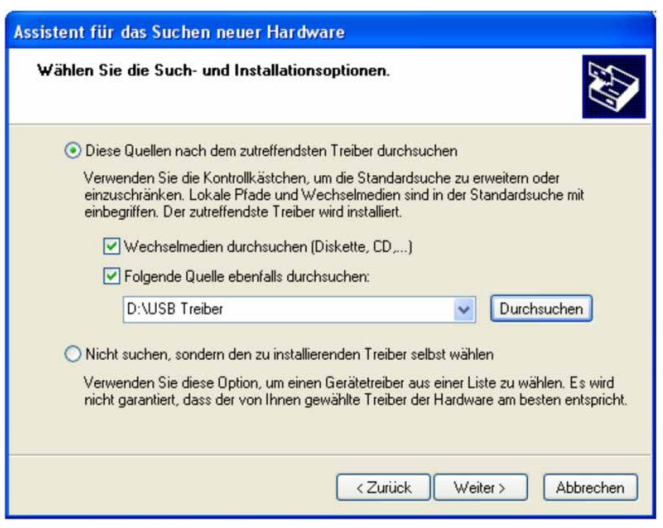

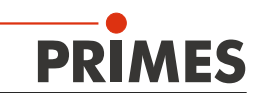

<span id="page-24-0"></span>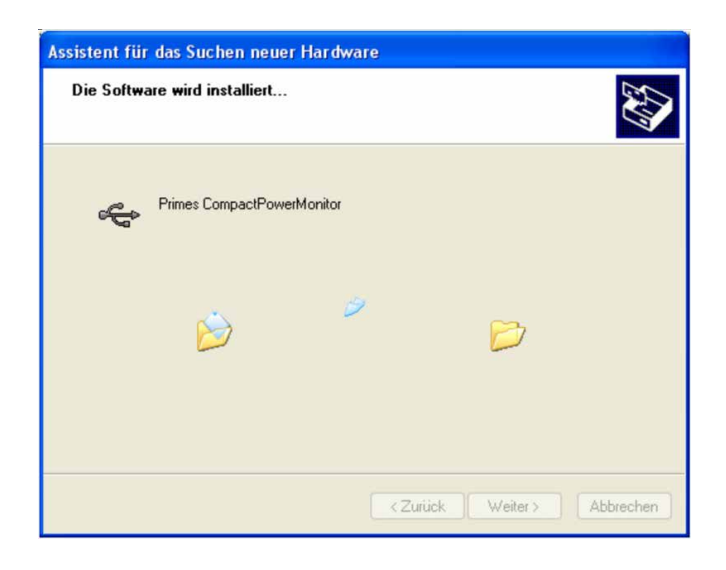

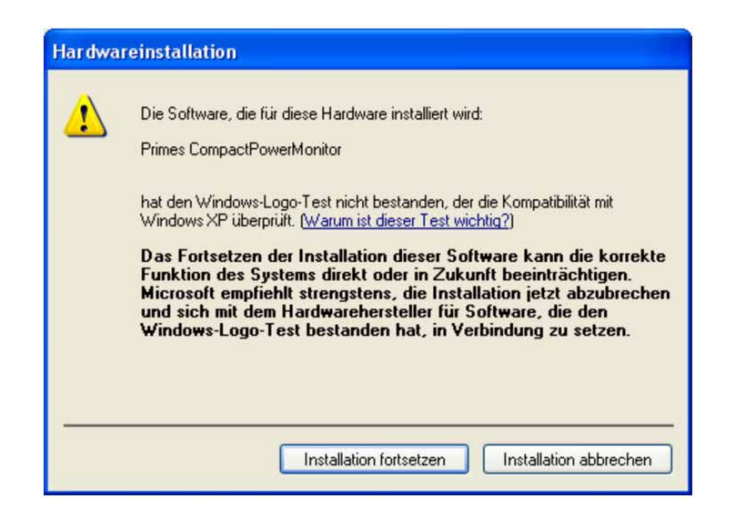

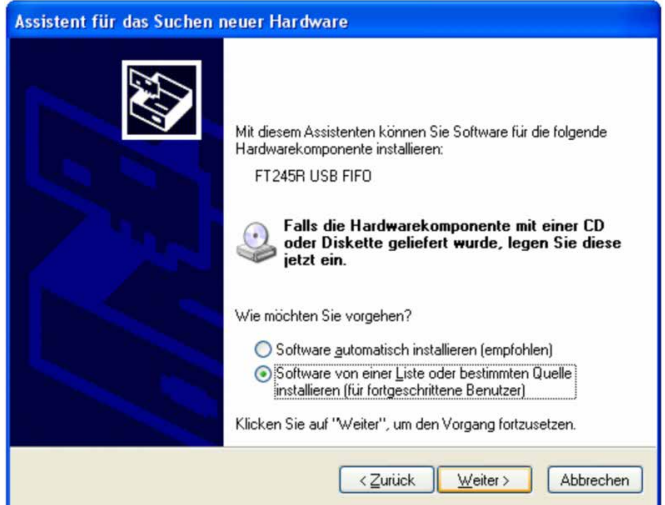

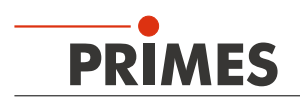

#### 12.2 Software installieren

Die Software wird menügesteuert von dem mitgelieferten Datenträger installiert. Starten Sie die Installation durch Doppelklick auf die Datei "PMS v.2.xx Setup" und folgen Sie den Anweisungen.

#### 12.3 Software starten

Starten Sie die Software anschließend mit einem Doppelklick auf das PRIMES-Symbol **RMS**. Nach dem Start, versucht das Programm eine Verbindung zur seriellen Schnittstelle "COM2" herzustellen. Wenn, wie bei den meisten Notebooks, nur die seriellen Schnittstelle "COM1" verfügbar ist, müssen Sie diese im Menü *Kommunikation >> Freie Kommunikation unter Com port* explizit anwählen.

Wenn Sie das Gerät über USB angeschlossen haben, müssen Sie im Menü *Kommunikation >> Freie Kommunikation* die Betriebsart *USB2Serial* auswählen.

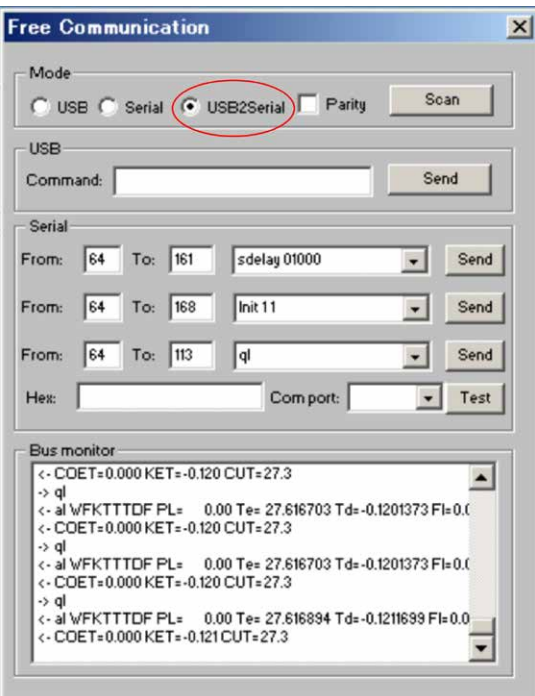

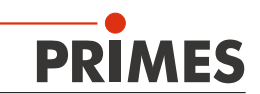

#### <span id="page-26-0"></span>12.4 Schnittstelle testen

Nach der physikalischen Verbindung der Geräte kann die Kommunikation zwischen dem Rechner und dem Messsystem geprüft werden. Dazu dient das Menü *Kommunikation >> Freie Kommunikation*. Zuerst wird die Schnittstelle am Rechner getestet, indem das Programm auf dem Rechner gestartet wird.

#### **Mögliche Fehlermeldung:**

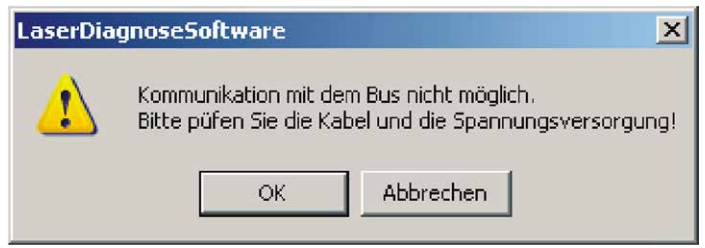

Ursache: Die Kommunikation über das Bussystem ist nicht möglich.

#### Abhilfe:

- **>** Prüfen Sie die Verkabelung der Geräte.
- ▶ Stellen Sie sicher, dass die Spannungsversorgung angeschlossen und eingeschaltet ist (die Kommunikation ist nur möglich, wenn der Bus mit 24 V-Gleichspannung versorgt ist).
- Schalten Sie die Spannungsversorgung aus und wieder ein.

#### **Mögliche Fehlermeldung:**

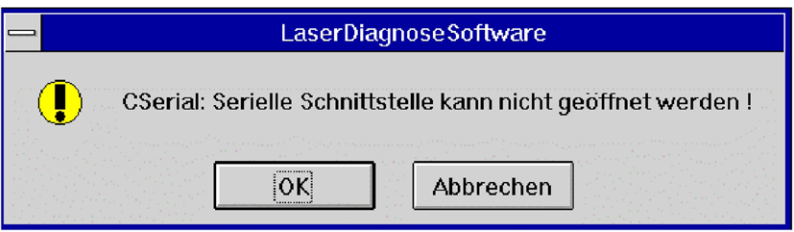

Ursache: Das Programm kann die voreingestellte Schnittstelle nicht öffnen

#### Abhilfe:

- **X Prüfen Sie, ob eventuell ein anderes Programm, z. B. Fax-Software, die Schnittstelle gerade benutzt. Ein** serieller Port kann immer nur von einem Programm genutzt werden.
- ▶ Prüfen Sie, ob das Programm den richtigen Port öffnet. Nach Programmstart lässt sich die verwendete Schnittstelle im Menü *Freie Kommunikation* ändern. Hier werden zunächst alle für das Programm verfügbaren Schnittstellen angezeigt (Klappliste *Com port*).

<span id="page-27-0"></span>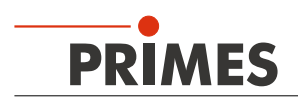

#### <span id="page-27-2"></span>12.5 Kommunikation mit den Geräten

Die Kommunikation wird über den PC mit der PowerMonitorSoftware getestet. Dazu wird jedem Gerät ein bestimmter Befehl geschickt. Antwortet ein Gerät wie in [Tab. 13.1](#page-27-1) angegebenen Weise, so funktioniert die Kommunikation fehlerfrei.

Starten Sie die PMS. Wählen Sie **Kommunikation>>Freie Kommunikation**. Im erscheinenden Fenster wird im Feld *VON* die Adresse des Senders (PC), im Feld *AN* die Adresse des Empfängers (PRIMES-Gerät) und in dem Textfeld rechts davon der Befehl eingetragen. Verschicken Sie den Befehl durch anklicken der Schaltfläche *Senden*. Die Antwort des Gerätes erscheint unten im Busmonitor.

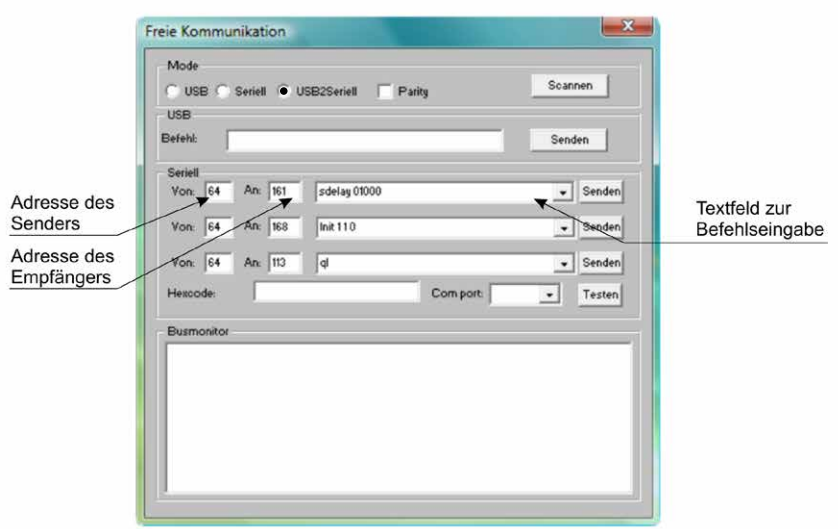

Die folgende Tabelle stellt die einzutragenden Werte zur Funktionskontrolle und die korrekten Antworten dar:

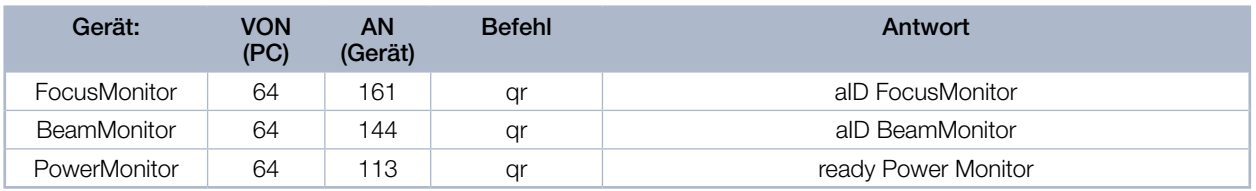

<span id="page-27-1"></span>Tab. 12.1: Tabelle zur Funktionskontrolle

Der Befehl für eine Suchabfrage ist qr (query request).

Wenn von einem angesprochenen Gerät keine Meldung zurückkommt:

- Schalten Sie die 24 V-Spannungsversorgung aus und wieder ein. Senden Sie die Abfrage erneut.
- ▶ Prüfen Sie die Verkabelung des Gerätes. Sind alle Stecker angeschlossen und verschraubt?
- ► Ein Gerät blockiert den PRIMES-Messbus. Schalten Sie die Spannungsversorgung aus und nehmen Sie das fehlerhafte Gerät vom Bus. Nehmen Sie das Restsystem wieder in Betrieb.
- ▶ Der Rechner blockiert den Bus. Das erkennen Sie daran, dass die rote LED "Send" am Schnittstellenkonverter permanent leuchtet. Starten sie den Rechner neu.

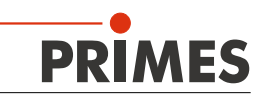

#### <span id="page-28-0"></span>12.6 Messbetrieb

#### 12.6.1 Messbereitschaft herstellen

- 1. Stellen Sie sicher, dass der Sicherheitskreis angeschlossen ist und korrekt funktioniert.
- 2. Schalten Sie die Wasserkühlung ein.
- 3. Öffnen Sie die Pressluftzufuhr.
- 4. Schalten Sie die Spannungsversorgung ein, die grüne LED (Power) muss leuchten.

Der EC-PM ist nun messbereit.

#### 12.6.2 Software starten

Starten Sie die Bediensoftware durch Anklicken des Symbols **RMS** oder durch Starten des Programms "pm. exe". Die grafische Benutzeroberfläche erscheint, wie in [Abb. 13.1](#page-29-1) dargestellt.

Wenn die Kommunikation aufgebaut ist, werden verschiedene Messwerte angezeigt. Falls keine Kommunikation zustande kommt, betätigen Sie ein- oder zweimal die Schaltfläche *Start/Stop* rechts oben. Wenn dann immer noch keine Kommunikation möglich ist,verfahren Sie wie in Kapitel [13.5 auf Seite 28](#page-27-2) beschrieben ist.

#### 12.6.3 Messung starten

X Klicken Sie auf die Schaltfläche *Verschluss öffnen*. Ist die Position des Verschlusses nicht bekannt bzw. ist ein Öffnen*-*Befehl nicht korrekt ausgeführt worden, so erscheint wie in [Abb. 13.1 auf Seite 30](#page-29-1) gezeigt ein Fragezeichen auf dem PowerMonitor*-*Symbol.

Wenn keine Pressluft angeschlossen ist müssen Sie den Verschluss per Hand öffnen.

- X Klicken Sie auf die Schaltfläche *Start.*
- Schalten Sie den Laser ein.

Nach ca. 2 Sekunden wird die gemessene Leistung angezeigt. Nach ungefähr 15 Sekunden erreicht die Anzeige etwa 99 % vom Endwert.

<span id="page-29-0"></span>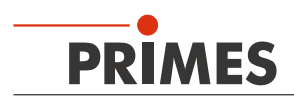

#### <span id="page-29-2"></span>12.6.4 Die grafische Benutzeroberfläche der PMS

#### **Die Menüleiste**

Über die Menüleiste können Sie verschiedene Dialogfenster aufrufen.

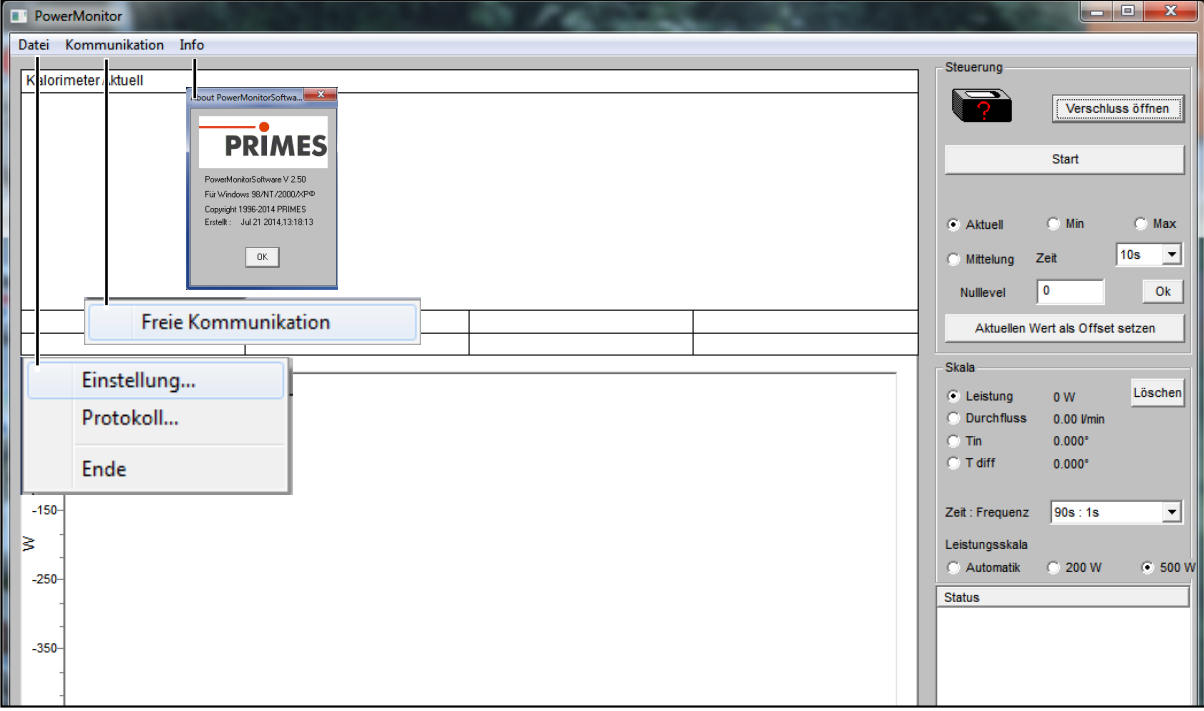

<span id="page-29-1"></span>Abb. 12.1: Menüauswahl in der Menüleiste

#### **Datei >> Einstellung ...**

Hier können Sie eine andere Geräteadresse eingeben.

#### Datei >> Protokoll ...

Die aufgenommenen Messwerte können Sie in eine tab-separierte Textdatei schreiben. Aktivieren Sie das Kontrollkästchen *Schreiben* und vergeben Sie einen Dateinamen oder wählen Sie eine Datei aus. Klicken Sie auf *OK*.

#### **Datei >> Ende**

Beendet das Programm.

#### **Kommunikation >> Freie Kommunikation**

Öffnet das Dialogfenster für die Kommunikation.

#### **Info**

Liefert Informationen über die Softwareversion, das Erstellungsdatum und die unterstützten Windows®-Versionen.

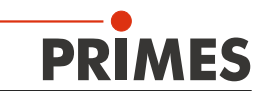

<span id="page-30-0"></span>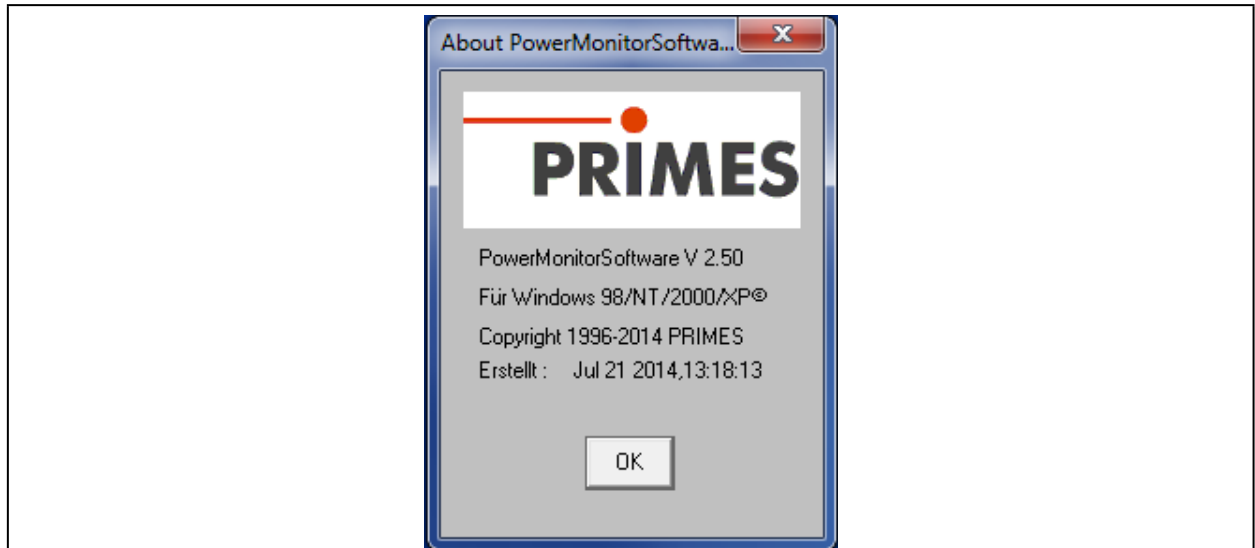

Abb. 12.2: Informationen zur aktuellen Software-Version

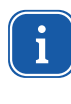

Diese Betriebsanleitung beschreibt die zum Zeitpunkt der Drucklegung gültige Softwareversion v2.50. Da die Bediensoftware laufend weiterentwickelt wird, ist es möglich, dass auf dem mitgelieferten Datenträger eine andere Versionsnummer aufgedruckt ist. Die korrekte Funktion des Gerätes mit der Software ist dennoch gewährleistet.

#### **Messwertanzeige**

Die grafischen Benutzeroberfläche ist in folgende Anzeigebereiche unterteilt (siehe [Abb. 13.3\)](#page-31-0):

- die numerische Anzeige der aktuellen Messwerte (Fenster A)
- die zeitlichen Entwicklung der Laserleistung oder des Durchflusses oder der Kühlwassertemperatur (Fenster B)
- das Statusfenster mit Zustandsmeldungen

### **Fenster A (numerische Anzeige)**

Im Hauptfenster A werden unterhalb der Großanzeige parallel angezeigt

- der aktuelle Messwert
- der Minimalwert und der Maximalwert
- der Mittelwert (Option *Mittelung)* aus dem gewählten Zeitintervall (Auswahlfeld *Zeit*)

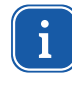

Mit der Mittelung der Leistungsmesswerte (über 10 s/20 s/30 s/50 s/90 s) kann ein Rauschen reduziert werden, so dass sehr genaue Messungen möglich sind.

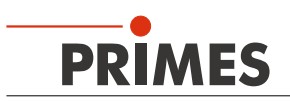

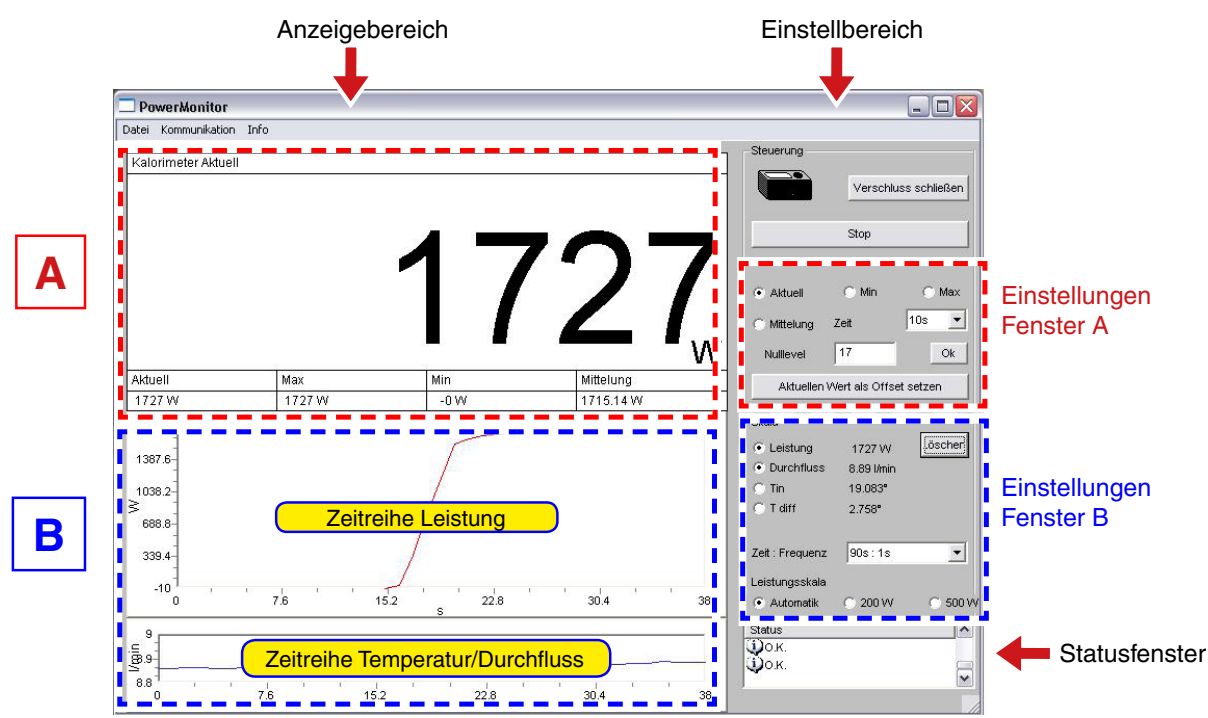

<span id="page-31-0"></span>Abb. 12.3: Die grafische Benutzeroberfläche während einer Messung

Was in der Großanzeige erscheint, bestimmen Sie mit den Optionsschaltern *Aktuell/Min/Max/Mittelung*.

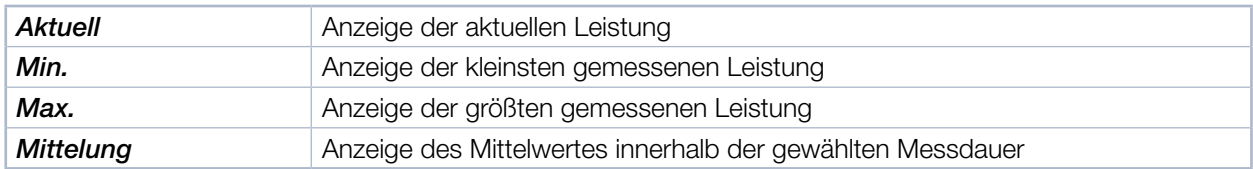

#### **Einstellungen**

Die maximal einstellbare Zeitdauer (*Max*) für die Mittelung beträgt 90 Sekunden.

Eine eventuelle Nullpunktverschiebung können Sie mit der Schaltfläche *Aktuellen Wert als Offset setzen* oder numerisch über das Eingabefeld *Nulllevel* kompensieren.

# **Fenster B (grafische Anzeige)**

Im Fenster B werden zwei Zeitreihen dargestellt.

#### **• Zeitreihe Leistung**

Sie können die y-Achse (Leistung) des Fensters automatisch oder mit festen Werten (200 W oder 500 W) skalieren. In der Einstellung *Automatic* wird die y-Achse mit der Differenz aus gemessenen Minimal- und Maximalwert skaliert.

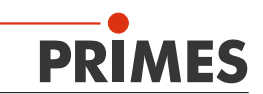

#### **• Zeitreihe Temperatur/Durchfluss**

Sie können hier den Kühlwasserdurchfluss oder die Eingangstemperatur (T<sub>in</sub>) oder die Differenztemperatur (T<sub>diff</sub>) zwischen Eingang und Ausgang überwachen. Die Auswahl treffen Sie über die Optionsschalter im Feld *Skala*.

- **Durchfluss**
- $T_{\rm in}$
- $\mathsf{T}_{\text{diff}}$

#### Schaltfläche *Löschen*

Löscht alle numerischen und grafischen Anzeigen in den Fenstern.

#### *Zeit: Frequenz*

In dieser Klappliste wählen Sie die Dauer der Messung und die Messrate (Anzahl der Messungen pro Zeiteinheit). Mögliche Einstellungen:

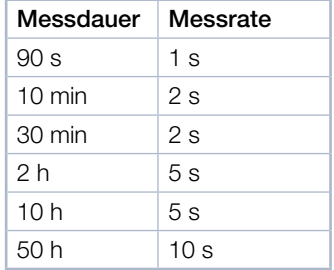

### **S** Statusfenster

Im untersten rechten Fenster (*Status*) der Bedienoberfläche (siehe [Abb. 13.3 auf Seite 32](#page-31-0)) können Fehlermeldungen in roter Schrift erscheinen. Diese Fehler müssen Sie vor Beginn einer Messung beheben!

#### *Beispiele:*

Fehlermeldung: *Durchfluss zu niedrig*

Erhöhen Sie den Kühlwasserdurchfluss.

# *ACHTUNG*

#### **Beschädigungsgefahr durch Überhitzung**

Bei keinem oder zu geringem Kühlwasserdurchfluss kann das Gerät schwer beschädigt oder zerstört werden!

N Sorgen Sie für einen korrekten Kühlwasserdurchfluss nach Tabelle [Tab. 8.1 auf Seite 12](#page-11-1)!

#### Fehlermeldung: *Vor der Messung Verschluss öffnen*

- Prüfen Sie die Pressluftzufuhr.
- Öffnen Sie den Verschluss.

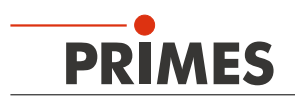

#### Fehlermeldung: *CSerial no Echo*

- **>** Prüfen Sie die Kabelverbindungen.
- ▶ Ist die Spannungsversorgung eingeschaltet?
- X Prüfen Sie, ob das Programm den richtigen Port öffnet. Die verwendete Schnittstelle können Sie in der Klappliste *ComPort:* auswählen (Menü *Kommunikation>>Freie Kommunikation)*. Alternative: starten Sie das Programm neu.

Sollten die Meldungen trotz Fehlerbehebung weiter ausgegeben werden, starten Sie das Programm neu.

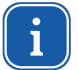

Wenn die Temperaturstabilität vom Grenzwert (0,5 °C/Minute) abweicht, kann dies zu Schwankungen der Leistungsanzeige während der Messung führen.

#### 12.7 Paralleler Betrieb von EC-PM und FocusMonitor

Der Parallelbetrieb des PowerMonitor und des FocusMonitor über den gleichen Com-Port ist möglich. Statt der PowerMonitorSoftware (PM.exe) müssen Sie in diesem Fall mit der LaserDiagnoseSoftware (LDS 2.7 oder höher) arbeiten.

Weitere Informationen hierzu finden Sie im Kapitel [21.2 auf Seite 42](#page-41-1).

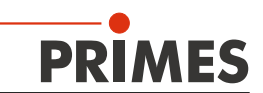

#### <span id="page-34-0"></span>Technische Daten

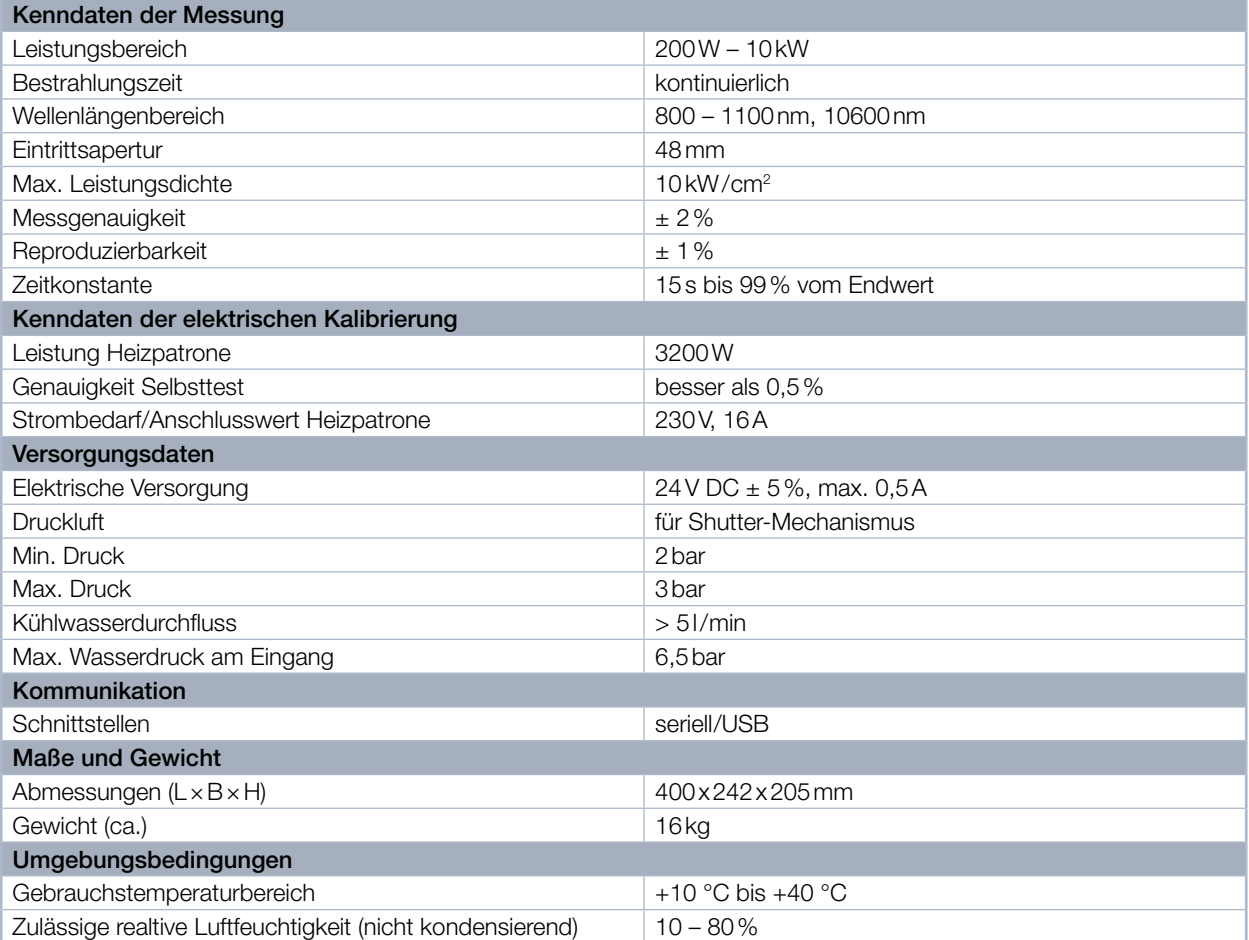

<span id="page-35-0"></span>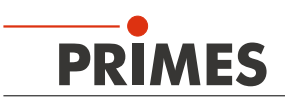

# 13 Abmessungen

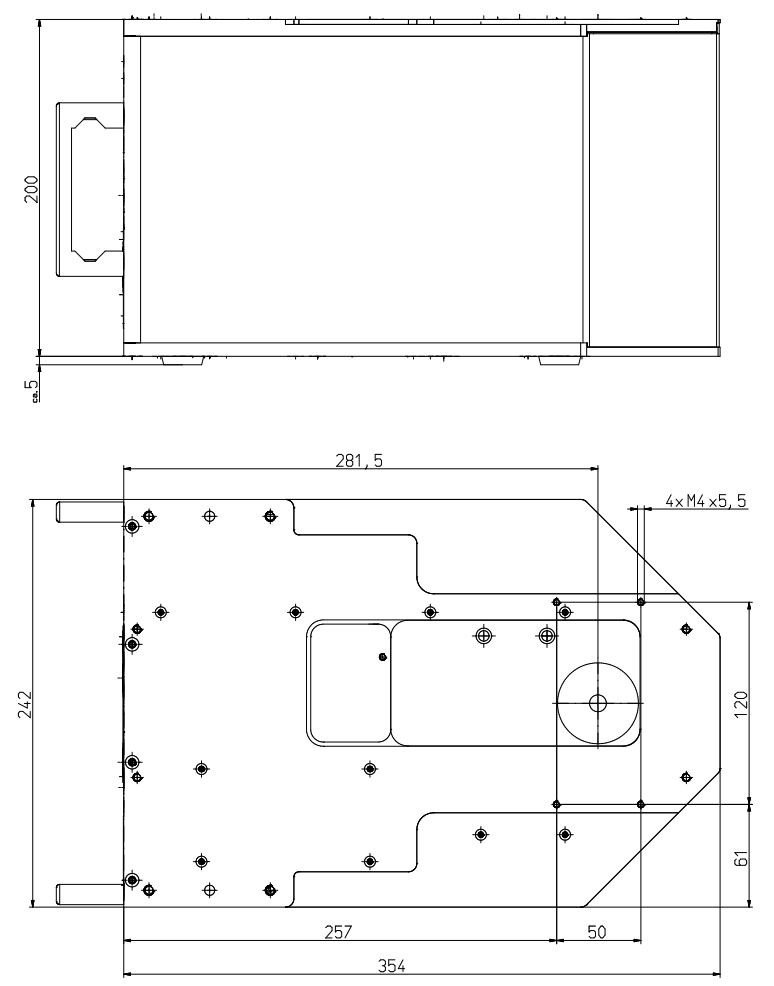

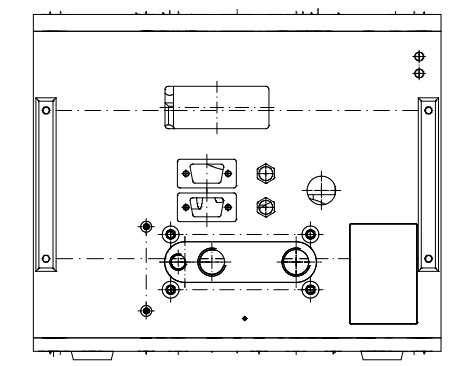

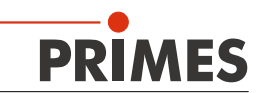

### <span id="page-36-0"></span>14 Service, Wartung und Kalibrierung

Für Service, Wartung und Kalibrierung empfehlen wir das System in regelmäßigen Abständen an den Hersteller zu senden, typischerweise alle 12 - 24 Monate.

Bitte prüfen Sie den Eingangsspiegel regelmäßig. Sollte der Spiegel erhebliche Verschmutzungen aufweisen, muss er sorgfältig gereinigt werden.

### 15 Lagerung/Transport

Bitte beachten Sie vor einer Lagerung oder einem Transport:

## *ACHTUNG*

**Beschädigungsgefahr durch gefrierendes Kühlwasser.**

**Eine Lagerung oder Transport bei Temperaturen nahe oder unter dem Gefrierpunkt und nicht vollständig entleertem Kühlkreis kann zu Geräteschäden führen.**

 $\blacktriangleright$ **Entleeren Sie das Leitungssystem des Kühlkreises vollständig.**

# *ACHTUNG*

**Beschädigungsgefahr durch austretendes Restwasser.**

**Auch wenn das Leitungssystem des Kühlkreises entleert ist, verbleibt immer eine geringe Menge Restwasser im Gerät. Dieses kann beim Transport austreten und ins Geräteinnere gelangen.**

**Verschließen Sie vor jedem Transport die Steckanschlüsse des Kühlkreises mit den mitge**b **lieferten Verschlussstopfen.**

### 16 Maßnahmen zur Produktentsorgung

PRIMES ist im Rahmen des Elektro-Elektronik-Gesetzes (Elektro-G) verpflichtet, nach dem August 2005 gefertigte PRIMES-Messgeräte kostenlos zu entsorgen.

PRIMES ist bei der Stiftung Elektro-Altgeräte-Register ("EAR") als Hersteller unter der Nummer WEEE-Reg.-Nr. DE65549202 registriert.

Sie können zu entsorgende PRIMES-Messgeräte zur kostenfreien Entsorgung an unsere Adresse senden:

PRIMES GmbH Max-Planck-Str. 2 D-64319 Pfungstadt **Deutschland** 

<span id="page-37-0"></span>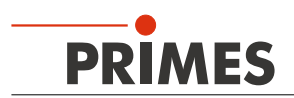

# 17 Konformitätserklärung

# **Original EG Declaration of Conformity**

The manufacturer: PRIMES GmbH, Max-Planck-Straße 2, 64319 Pfungstadt, Germany,

hereby declares that the device with the designation:

# **EC-PowerMonitor (ECPM)**

### **Types: ECPM**

is in conformity with the following relevant EC Directives:

- Machinery Directive 2006/42/EC

- EMC Directive EMC 2014/30/EU

- Low voltage Directive 2014/35/EU

- Directive 2011/65/EC on the restriction of the use of certain hazardous substances (RoHS) in electrical and electronic equipment

> Authorized for the documentation: PRIMES GmbH, Max-Planck-Straße 2, 64319 Pfungstadt, Germany

The manufacturer obligates himself to provide the national authority in charge with technical documents in response to a duly substantiated request within an adequate period of time.

Pfungstadt, April 26, 2017

Dr. Reinhard Kramer, CEO

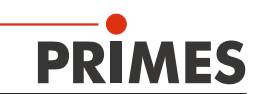

### <span id="page-38-0"></span>18 Zubehör

### 18.1 Überkopf-Halterung

Für die direkte Montage des FocusMonitor auf dem PowerMonitor stehen verschiedene Überkopf-Halterungen zur Verfügung.

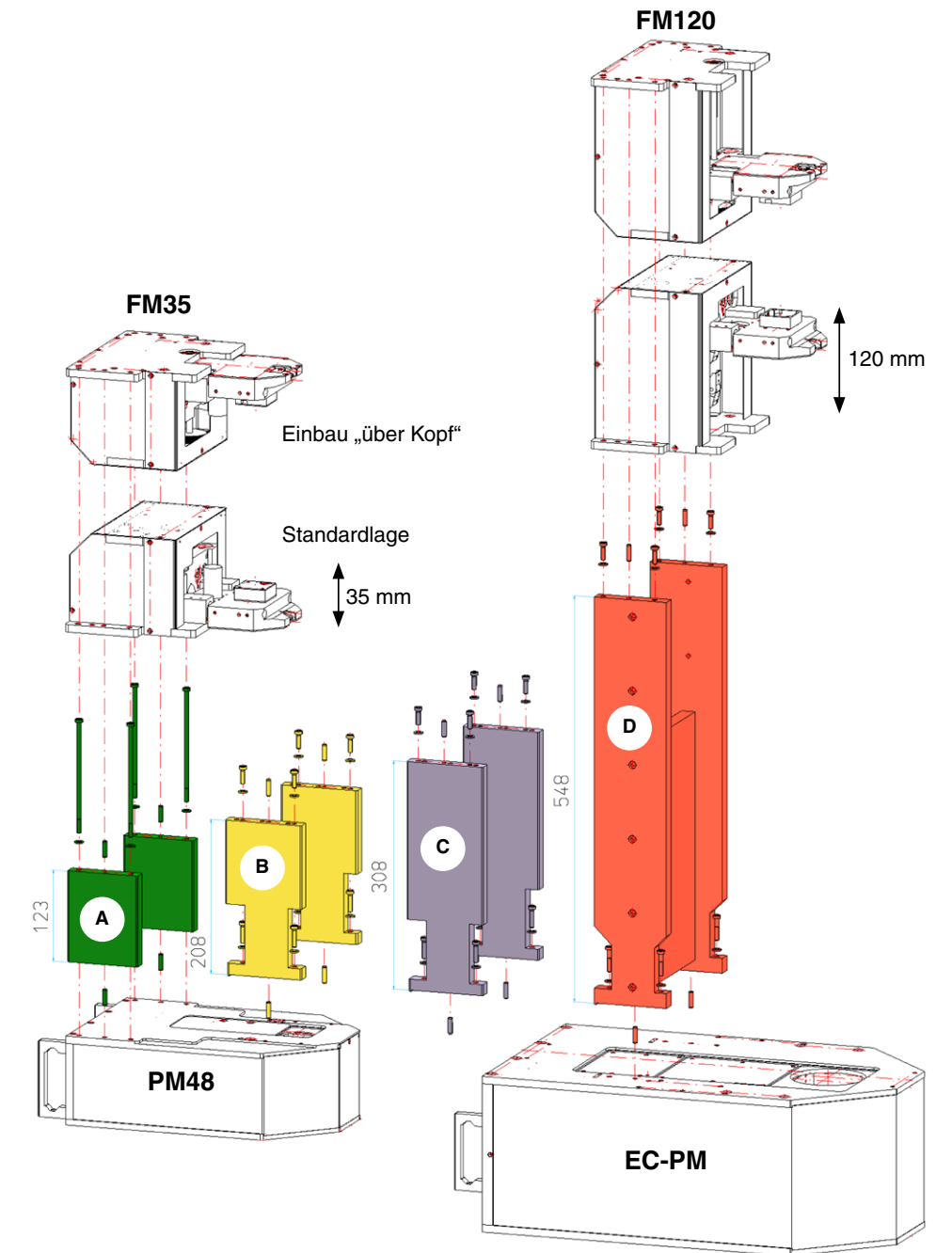

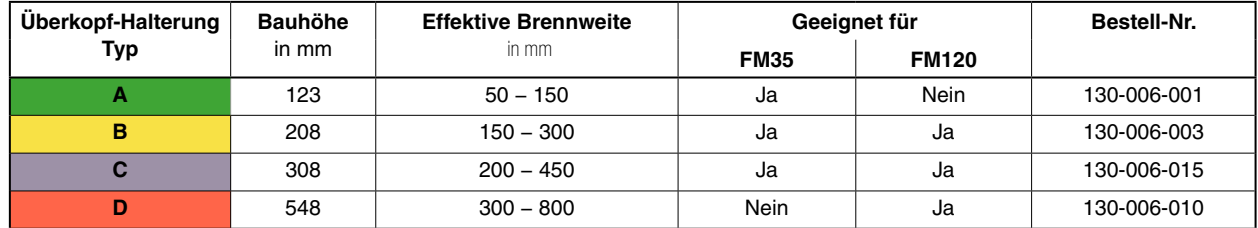

<span id="page-38-1"></span>Tab. 18.1: Auswahl der Überkopf-Halterungen

<span id="page-39-0"></span>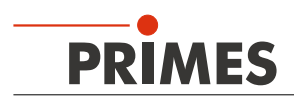

Grundsätzlich können alle Überkopf-Halterungen für den EC-PM verwendet werden. Im praktischen Einsatz werden die Halterungen B, C und D für den EC-PM benutzt.

Die in [Tab. 20.1](#page-38-1) angegebenen Brennweiten sind grobe Näherungswerte. Bitte beachten Sie die Zerstörschwellen oder den maximalen Strahldurchmesser.

#### **Gesamtbauhöhe**

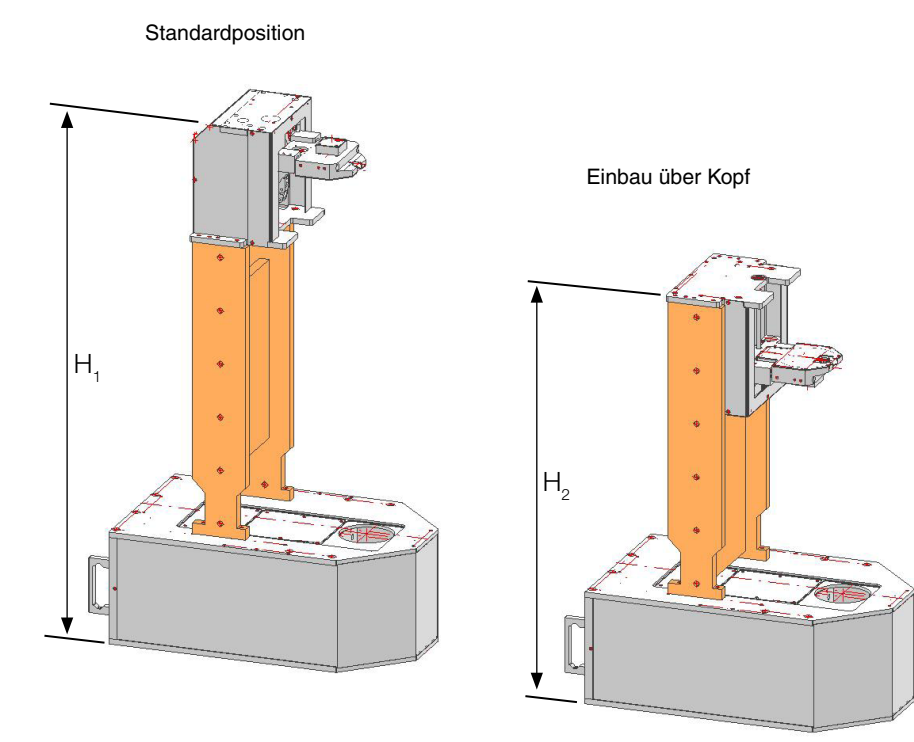

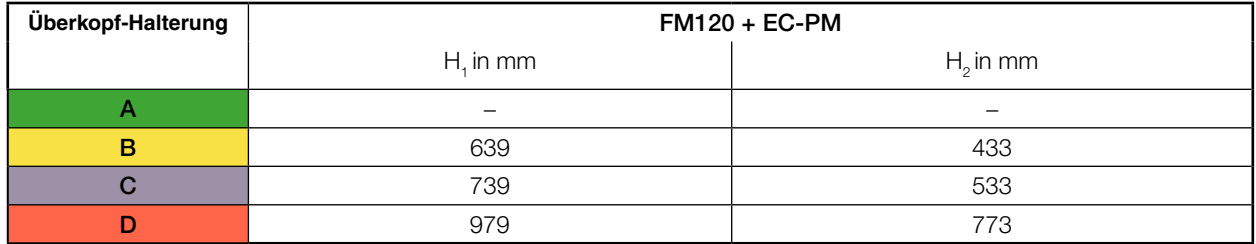

In den Abmessungen sind die entfernbaren Gerätefüße des EC-PM mit eingerechnet (Gerätefußhöhe=5 mm).

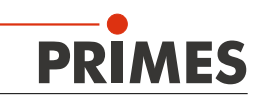

# 19 Anhang

### 19.1 Druckverlust im Gerät

Mit dem folgenden Diagramm können Sie den erforderlichen Minimaldruck am Kühlwassereingang des Gerätes bestimmen.

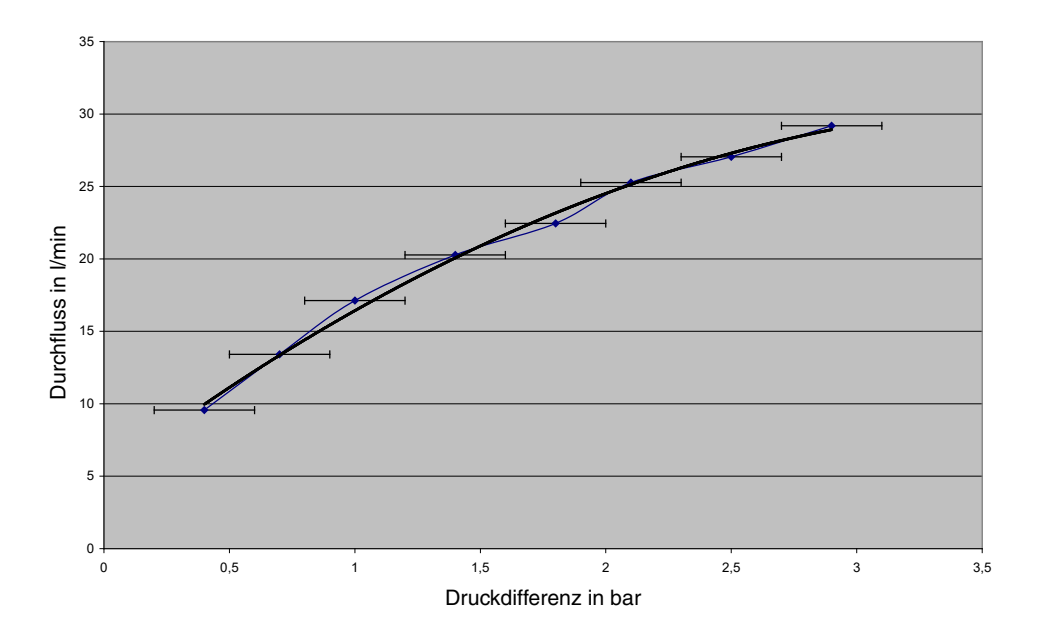

<span id="page-41-0"></span>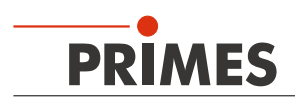

#### 19.2 Leistungsmessung mit der LaserDiagnoseSoftware

Mit der LaserDiagnoseSoftware Version 2.7 oder höher können der FocusMonitor und der PowerMonitor parallel betrieben werden.

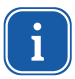

<span id="page-41-1"></span>Starten Sie die Software erst, wenn alle Geräte verkabelt und eingeschaltet sind.

- 1. Verbinden Sie den FocusMonitor mit dem PowerMonitor wie in [Abb. 9.4 auf Seite 17](#page-16-1) dargestellt.
- 2. Schalten Sie die Versorgungsspannung ein.

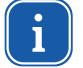

Schalten Sie zuerst die Versorgungsspannung ein und warten Sie ca. 20 Sekunden. Starten Sie dann erst die Software.

Beim Ein- oder Ausschalten der Versorgungsspannung wird ein geräteinterner Reset-Zyklus gestartet, während dieser Zeit sind keine Messungen möglich!

- 3. Starten Sie die LaserDiagnoseSoftware. Die angeschlossenen Geräte werden innerhalb von 20 Sekunden erkannt und oben rechts in der Werkzeugleiste die Gerätesymbole eingeblendet. Falls nicht, prüfen Sie alle elektrischen Verbindungen und starten Sie dann ein Gerätesuchlauf (Menü Kommunikation>>Freie Kommunikation).
- 4. Wählen Sie das Menü Messung>>Leistungsmessung (das Fenster Leistung erscheint).

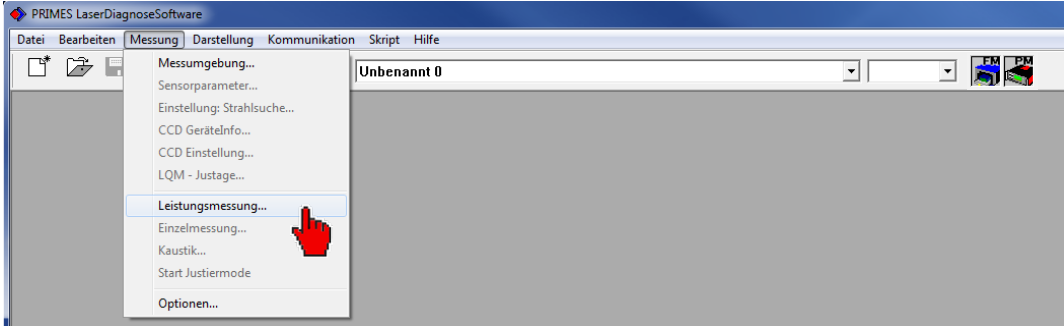

Abb. 19.1: Aktivieren der Leistungsmessung

- 5. Aktivieren Sie die Option *Öffnen*.
- 6. Klicken Sie auf die Schaltfläche *Start* um die Leistungsmessung zu starten.

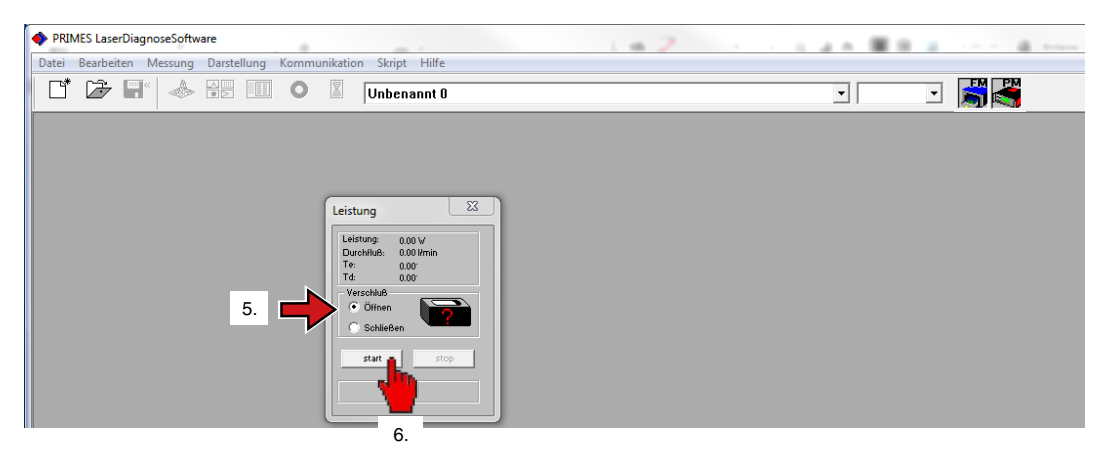

Abb. 19.2: Leistungsmessung starten

Im unteren Bereich des Fensters Leistung werden im Fehlerfall Warnmeldungen in roter Schrift ausgegeben (siehe [Abb. 21.3\)](#page-42-1). Diese Fehler müssen vor Beginn einer Messung behoben werden (siehe Kapitel [13.6.4](#page-29-2), Statusfenster).

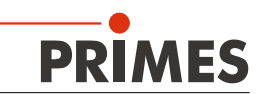

<span id="page-42-0"></span>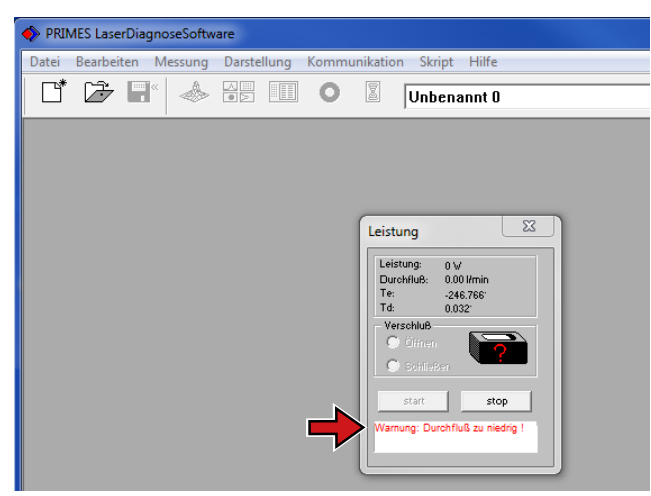

Abb. 19.3: Beispiel für eine Fehlermeldung

<span id="page-42-1"></span>Beim Parallelbetrieb von EC-PM und FocusMonitor mit der LaserDiagnoseSoftware kann eine Leistungsmessung zwischen den Kaustik-Einzelmessungen durchgeführt werden.

In der Praxis besteht eine Kaustikmessung aus 10, 15 oder 20 Einzelmessungen in verschiedenen z-Positionen. Soll eine Leistungsmessung zwischen jeder Einzelmessung durchgeführt werden, müssen Sie im Menü Messung die Leistungsmessung aktivieren. Dies gilt ebenso bei einer Einzelmessung.

Eine kontinuierliche Leistungsmessung ist über den Analogausgang des EC-PM möglich oder Sie benutzen einen zweiten PC und messen parallel mit der PowerMonitorSoftware.

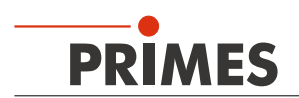

#### <span id="page-43-0"></span>19.3 Betrieb des EC-PM mit dem PanelDisplay (ohne PC)

Optional ist eine externe Anzeige (PanelDisplay) für den EC-PM erhältlich. Die Anzeige wird über den Standard-PRIMES-Bus betrieben und ermöglicht eine Leistungsmessung ohne PC in größerer Entfernung von der Messposition.

Bitte verbinden Sie die externe Anzeige (front- oder rückseitig) über das 9-polige D-Sub-Kabel (PRIMES-RS485-Buskabel) mit dem EC-PM.

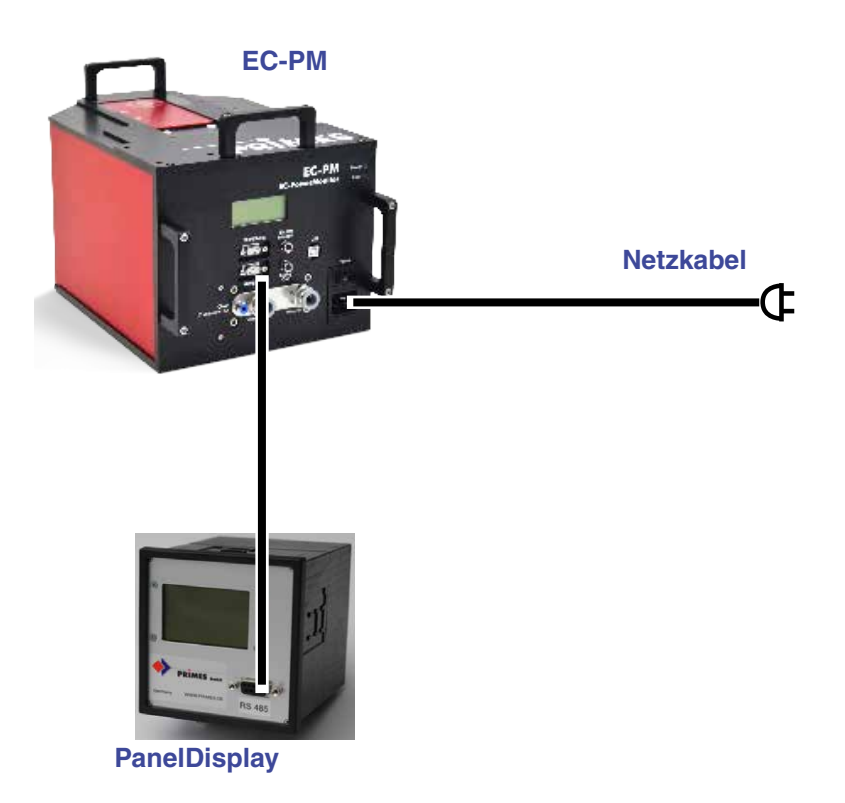

Alternativ können Sie eine 24 V-Versorgungsspannung über die 2-polige Schraubklemmleiste auf der Rückseite der Anzeige anschließen (GND/+24 V).

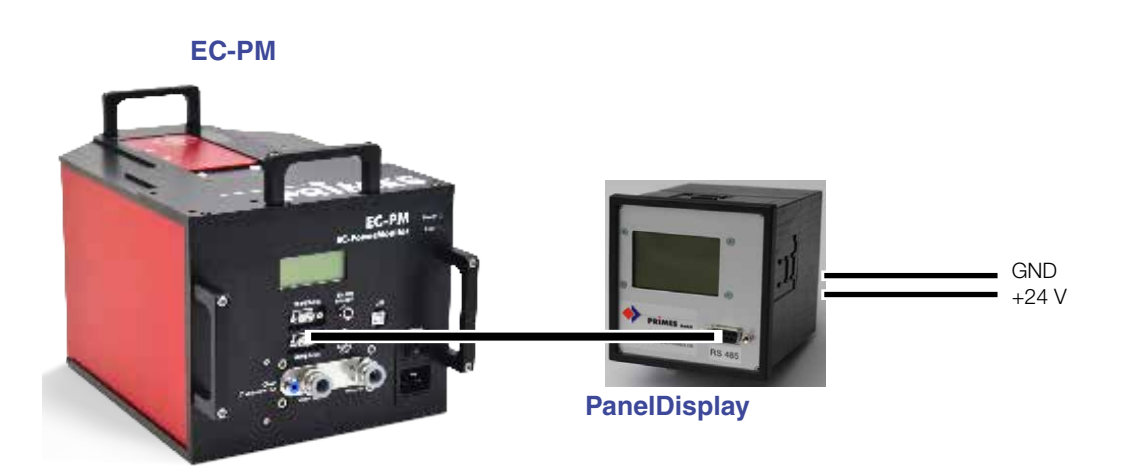

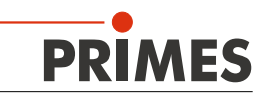

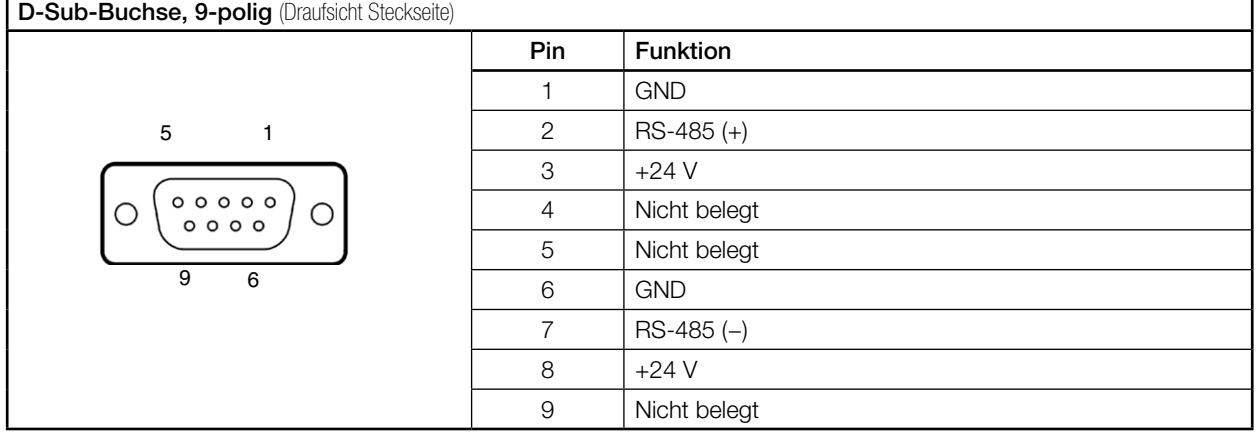

#### <span id="page-44-0"></span>Pinbelegung 9-polige D-Sub-Buchse:

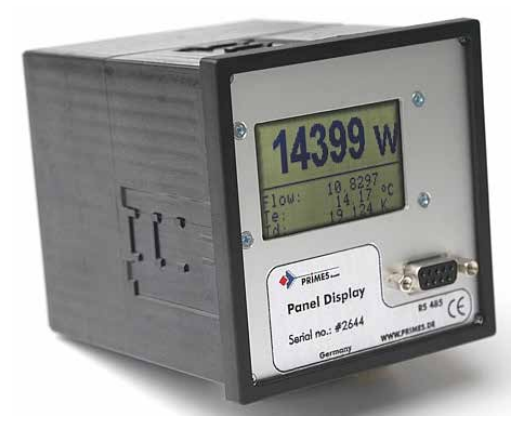

Frontansicht des PanelDisplay **Rückansicht des PanelDisplay** 

Schraubklemmen für die Versorgungsspannung

#### **Das Display zeigt an:**

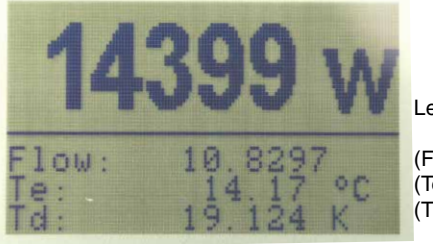

Leistung in Watt

(Flow) Durchflussrate in I/min<br>(Te) Wassertemperatur am

(Te) Wassertemperatur am Eingang in Grad Celsius Temperaturdifferenz zwischen Wassereingang und

Wasserausgang in Kelvin

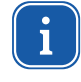

Für den Betrieb mit der PowerMonitorSoftware über einen Rechner müssen Sie die Betriebsart der Anzeige von "Aktiv" auf "Passiv" umstellen. Weitere Informationen finden Sie in der Betriebsanleitung "Panel display", Kapitel "Betriebsart".

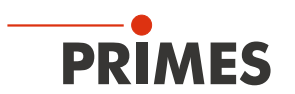

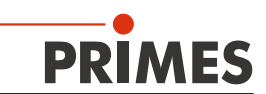